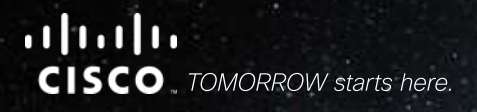

# Технология Cisco Instant Access для упрощения структуры кампусных сетей

Ярослав Краснов Системный инженер

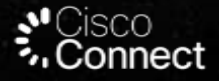

# Информация для справки

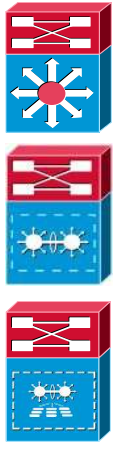

#### Отдельный коммутатор

Система Virtual Switching System (VSS)

Система Catalyst Instant Access

**Кампус =** Группа зданий

Линк уровня 2

Линк уровня 3

Конвергентный линк

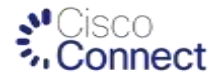

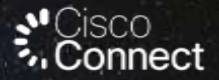

# Cisco Instant Access Программа презентации

Эпилог

Предпосылки к появлению технологии Cisco Instant Access

Состав и компоненты системы Cisco Instant Access

Технические аспекты Cisco Instant Access

Варианты использования

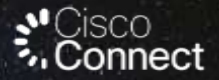

# Cisco Instant Access Программа презентации

Эпилог

Предпосылки к появлению технологии Cisco Instant Access

Состав и компоненты системы Cisco Instant Access

Технические аспекты Cisco Instant Access

Варианты использования

# Ядро кампусной сети

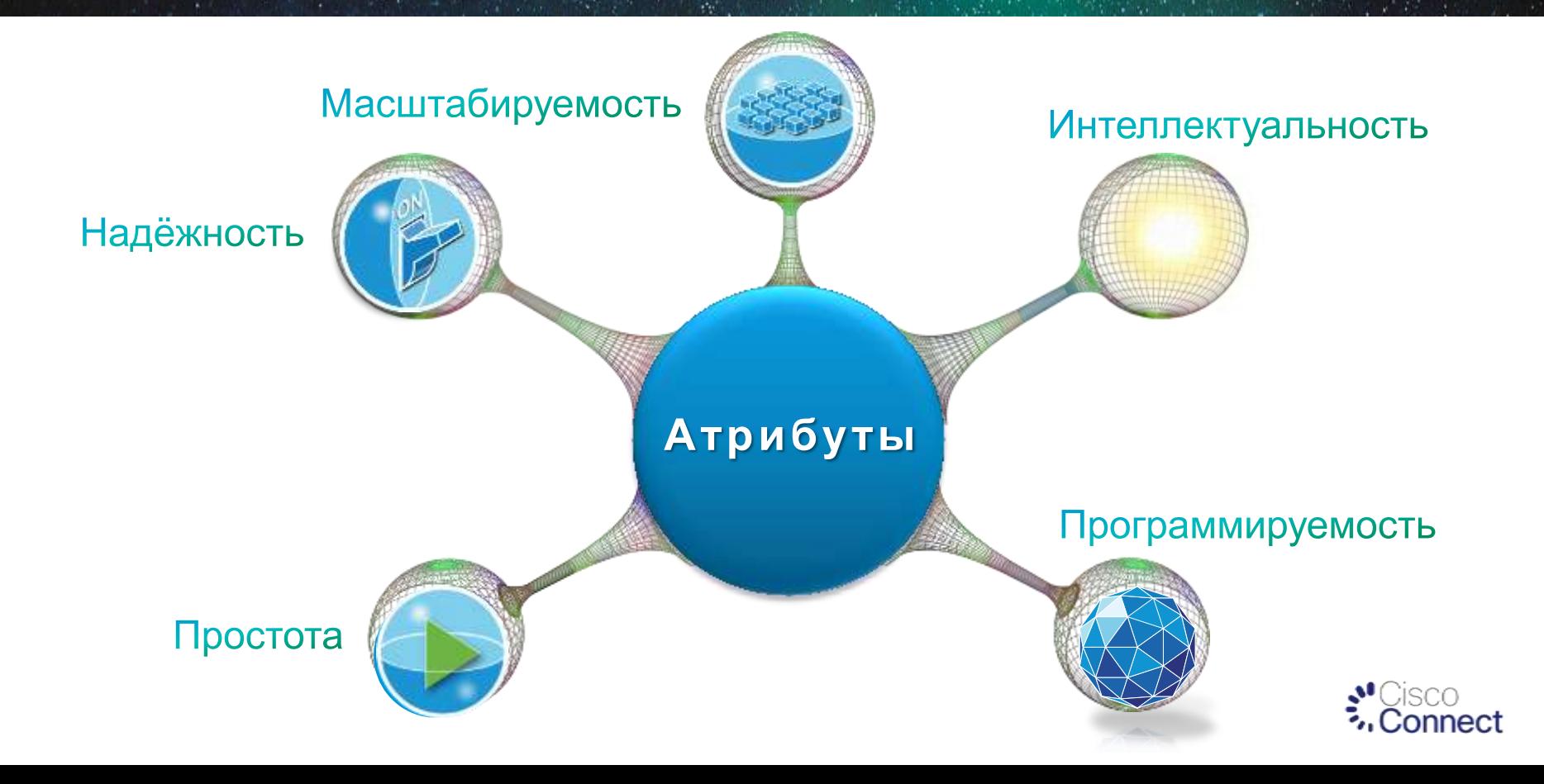

# Традиционная кампусная сеть L2 или L3

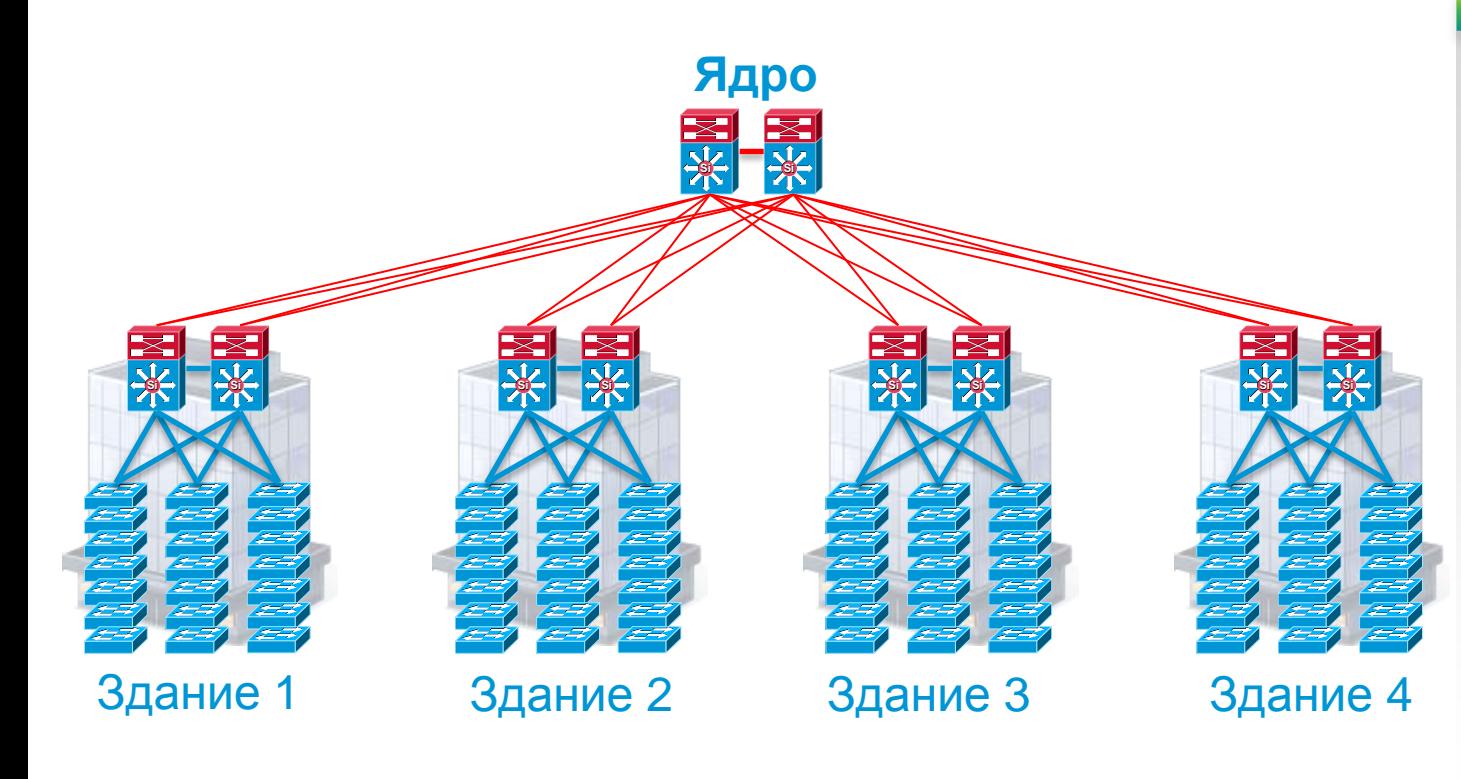

**Всего 94** устройства для управления версиями ПО и конфигурациями **168** транков/Port-Channels **4032** пользовательских портов

#### **Решаемые задачи:** Предотвращение STP-петель Настройка FHRP Настройка CAM/ARP Настройка приоритета PIM DR Настройка протоколов маршрутизации

**94 отдельные конфигурации**  SNMP, NTP, TACACS, Banner, VTY, VLAN DB, Mgmt IP/GW, Hostname

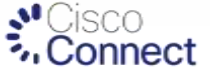

# Традиционная кампусная сеть L2 или L3 и стекирование

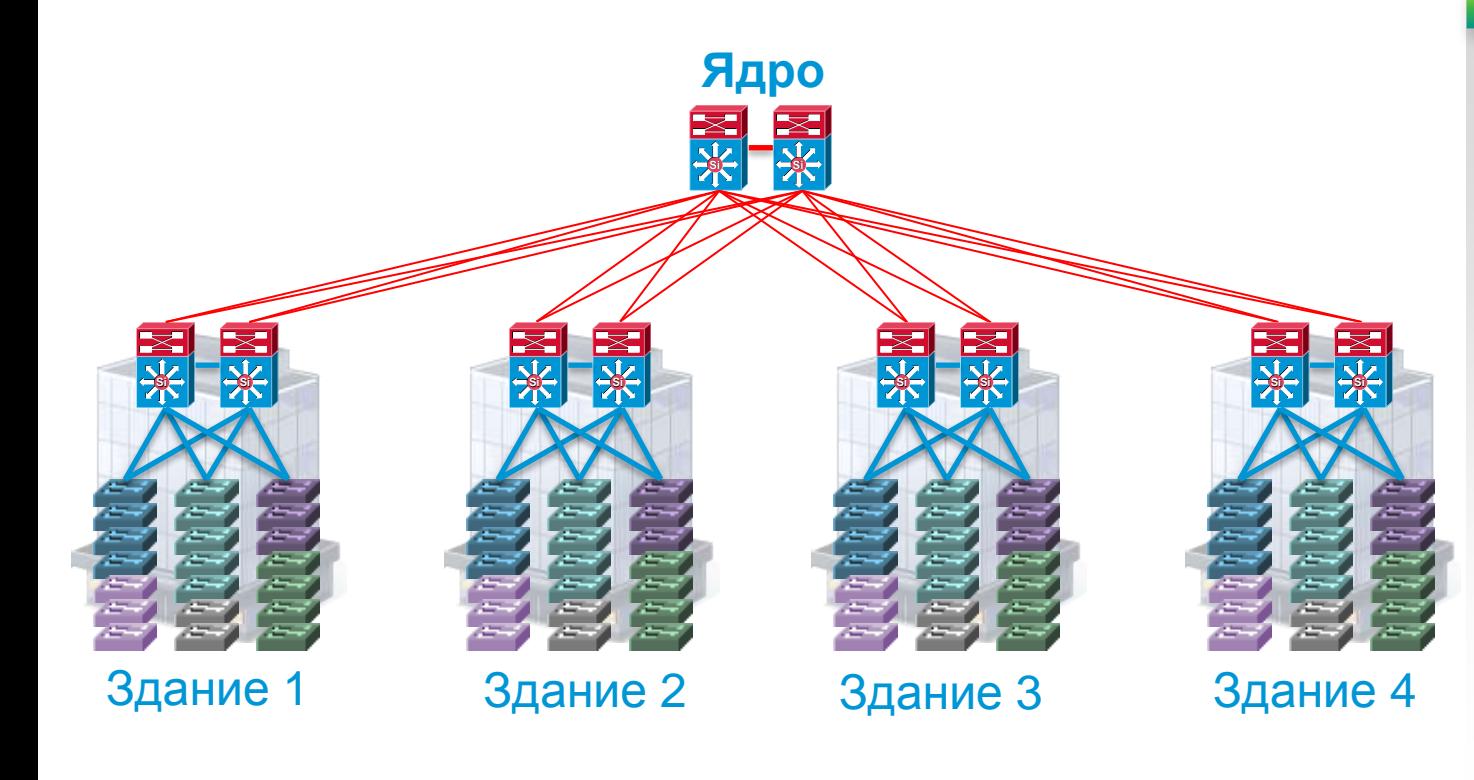

**Всего 34** точки управления версиями ПО и конфигурациями **48** транков/Port-Channels **4032** пользовательских портов

#### **Решаемые задачи:** Предотвращение STP-петель Настройка FHRP Настройка CAM/ARP Настройка приоритета PIM DR Настройка протоколов маршрутизации

**34 отдельные конфигурации**  SNMP, NTP, TACACS, Banner, VTY, VLAN DB, Mgmt IP/GW, Hostname

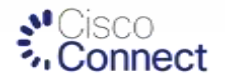

# Кампусная сеть с VSS и стекированием

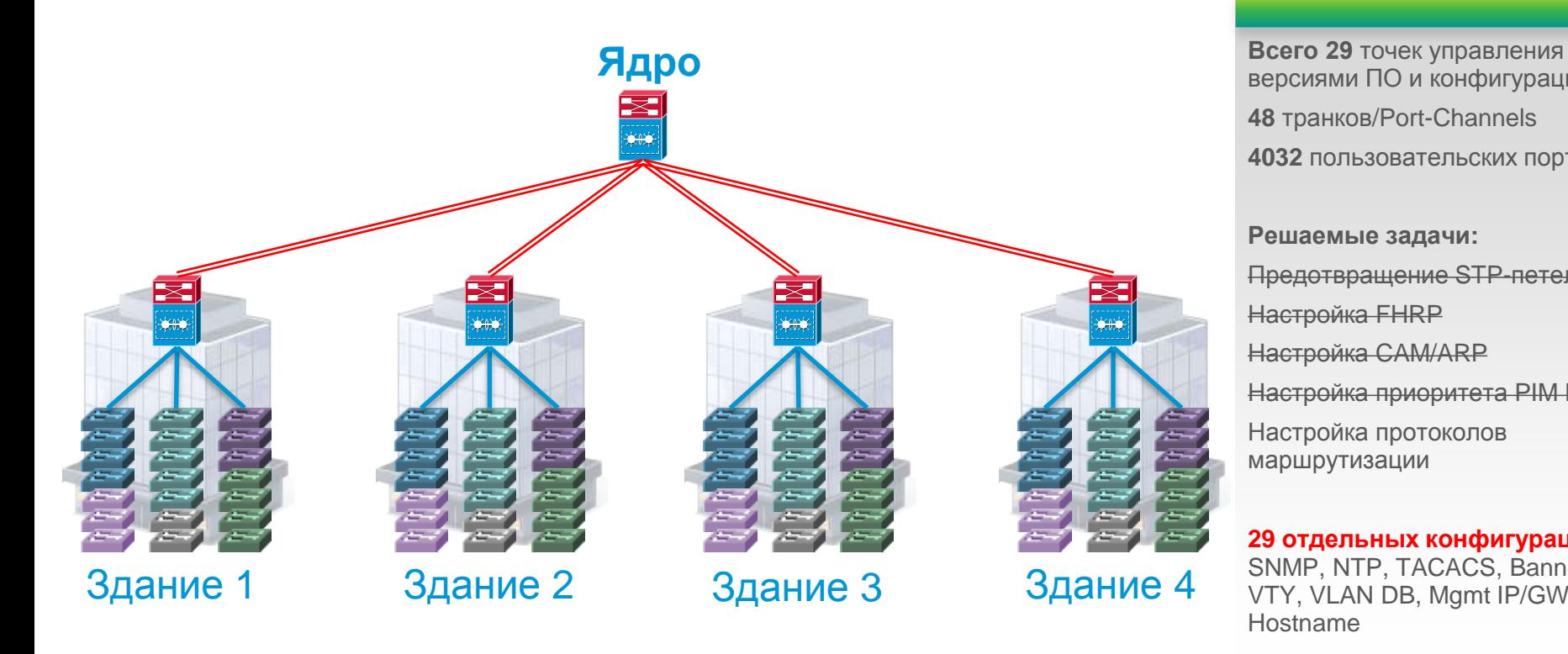

версиями ПО и конфигурациями **48** транков/Port-Channels **4032** пользовательских портов

**Решаемые задачи:** Предотвращение STP-петель Настройка FHRP Настройка CAM/ARP Настройка приоритета PIM DR Настройка протоколов маршрутизации

**29 отдельных конфигураций** SNMP, NTP, TACACS, Banner, VTY, VLAN DB, Mgmt IP/GW, Hostname

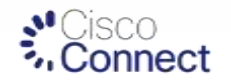

# Кампусная сеть на основе Instant Access

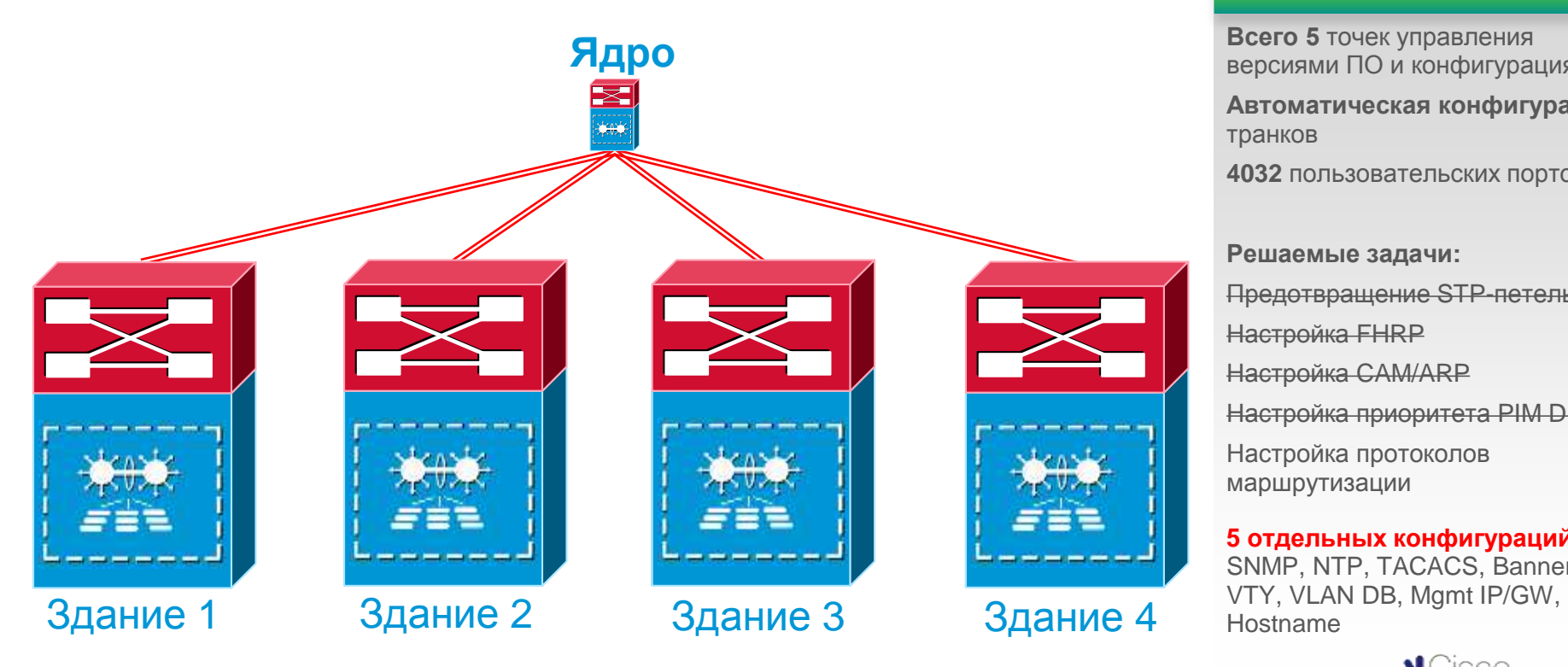

версиями ПО и конфигурациями **Автоматическая конфигурация**  транков **4032** пользовательских портов **Решаемые задачи:** Предотвращение STP-петель Настройка FHRP Настройка CAM/ARP Настройка приоритета PIM DR Настройка протоколов маршрутизации

**5 отдельных конфигураций** SNMP, NTP, TACACS, Banner,

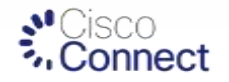

# Кампусная сеть на основе Instant Access

**Ядро** НЕ НУЖНО настраивать протоколы маршрутизации или Spanning-Tree между уровнями доступа и распределения НЕ НУЖНО настраивать транки между уровнями доступа и распределения НЕ НУЖНО управлять версиями ПО и конфигурациями

Здание 1 — **на коммутаторах уровня доступа** — <sub>Здание</sub> 4

**Всего 5** точек управления версиями ПО и конфигурациями **Автоматическая конфигурация**  транков **4032** пользовательских портов **Решаемые задачи:** Предотвращение STP-петель Настройка FHRP Настройка CAM/ARP Настройка приоритета PIM DR Настройка протоколов маршрутизации

**5 отдельных конфигураций** SNMP, NTP, TACACS, Banner, VTY, VLAN DB, Mgmt IP/GW, Hostname

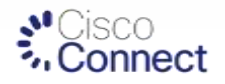

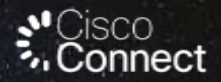

# Cisco Instant Access Программа презентации

Предпосылки к появлению технологии Cisco Instant Access

Состав и компоненты системы Cisco Instant Access

# Cisco Catalyst Instant Access Компоненты

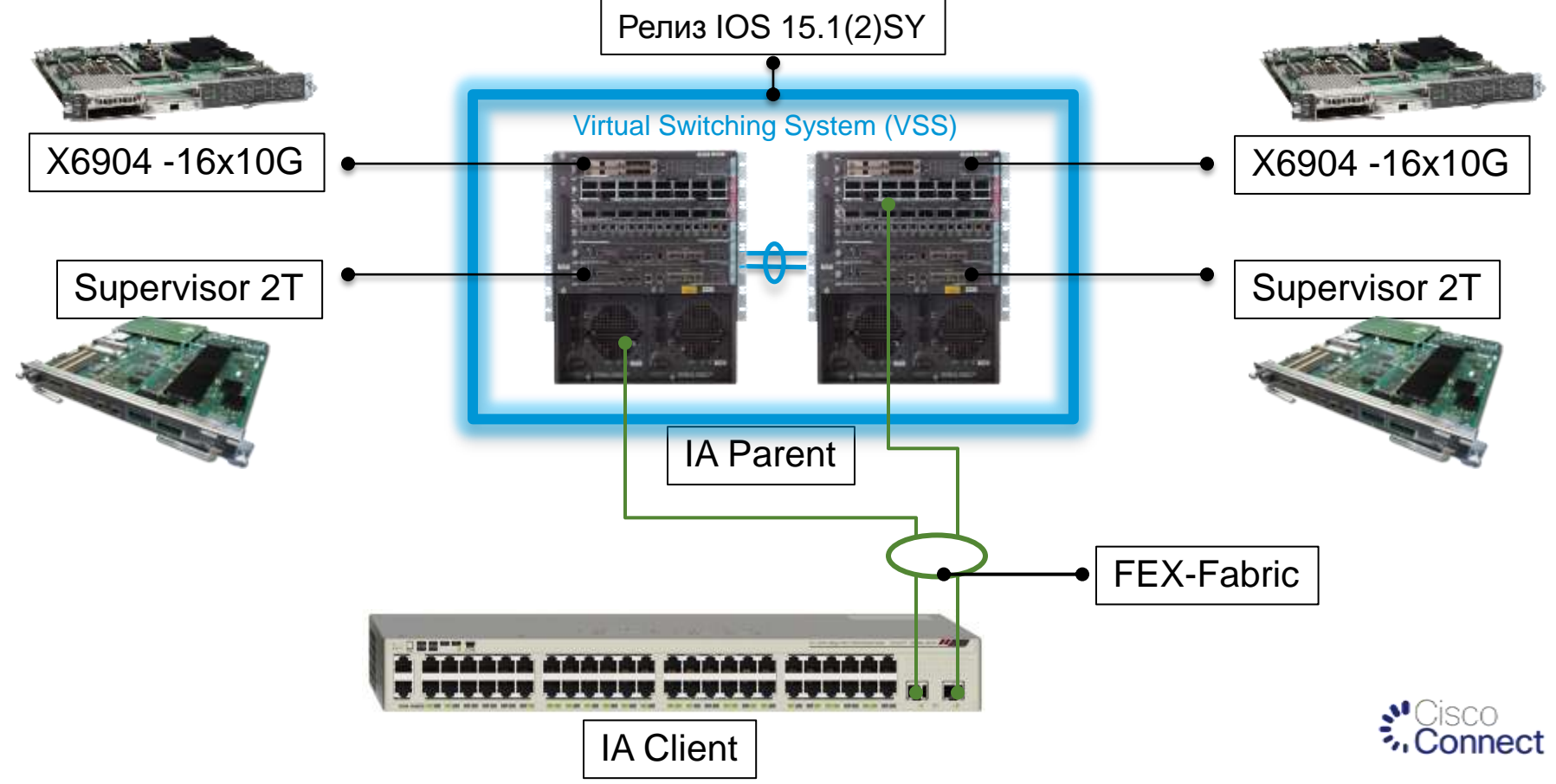

# Cisco Catalyst Instant Access Компоненты

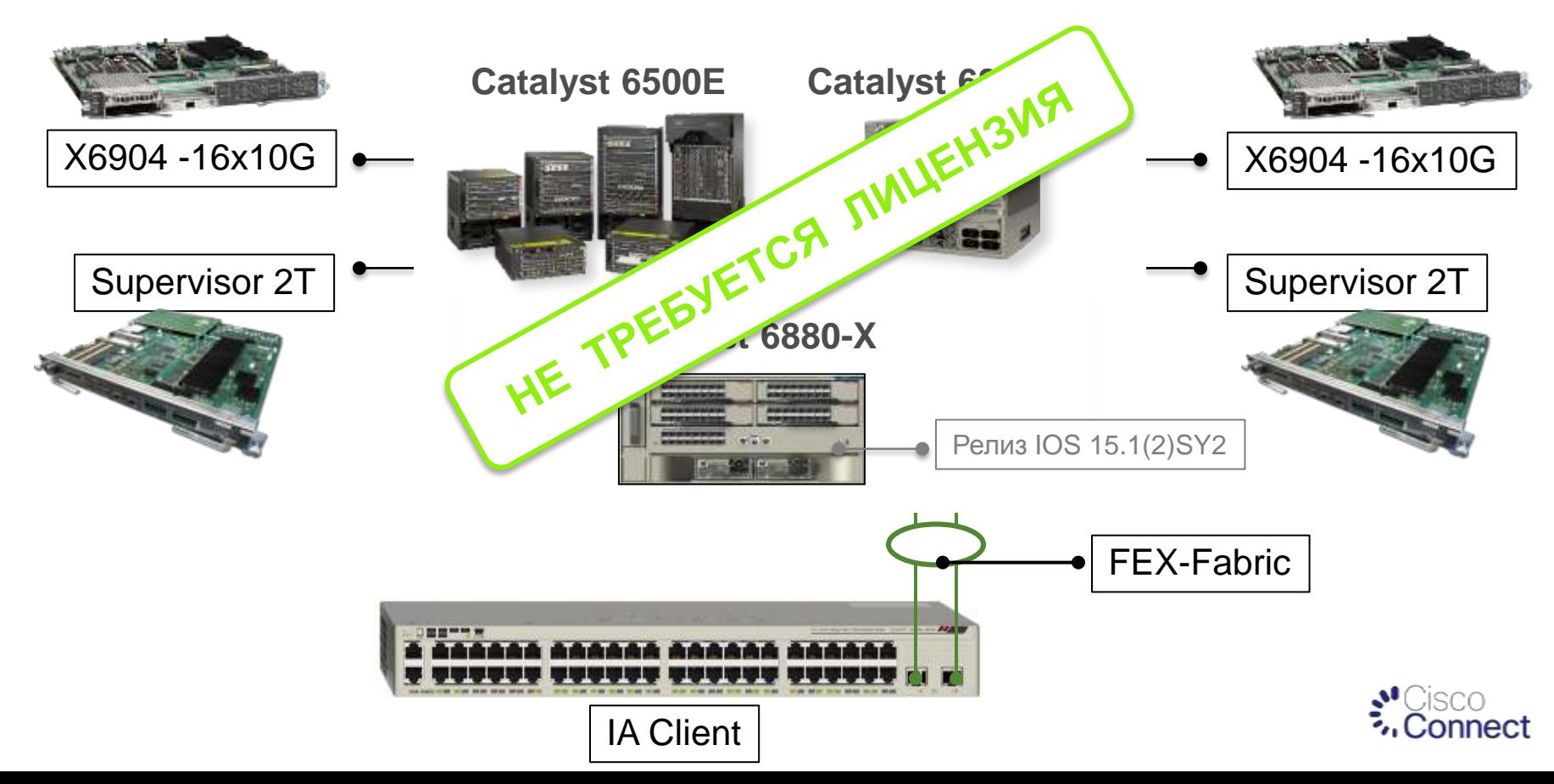

## Голова Cisco Instant Access Catalyst 6500 Supervisor 2T

#### **Супервизор Sup2T (аппаратная платформа и ПО) разработан для внедрений на уровнях ядра и распределения с высокой степенью масштабируемости**

- 256K 1M записей в FIB
- До 16K бридж-доменов
- До 128K логических интерфейсов
- До 16K образов VRF
- До128K IPv4/v6 мультикаст маршрутов
- Аппаратная поддержка VPLS
- 512K 1M записей Flexible Netflow (FnF)
- SGT & SGACL для Cisco Trustsec (CTS)
- Поддержка L2+L3+L4 ACL
- Улучшенный аппаратный CoPP
- По-протокольная статистика интерфейсов (LIF)

… и много больше …

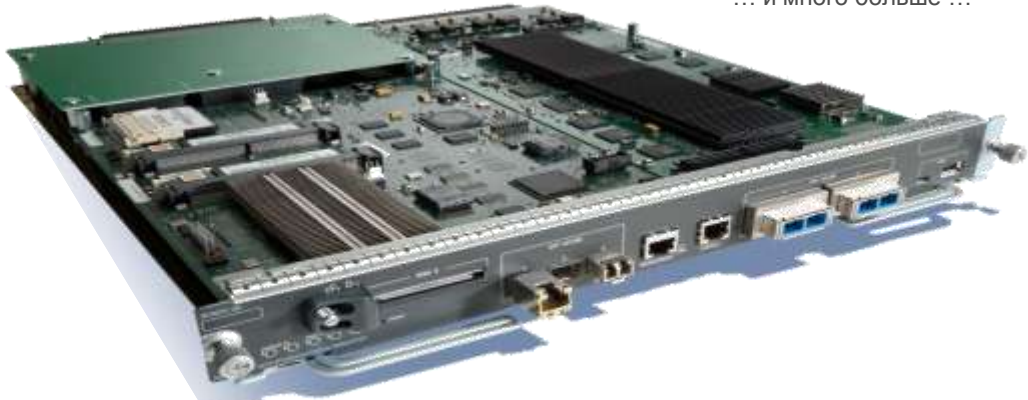

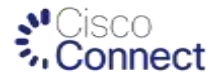

# **KOMПОНЕНТЫ Cisco Instant Access** Линейная карта WS-X6904-40G/10G/1G

- 16 портов SFP+ 10GE (с адаптером FourX)
- Интегрированный DFC4 / DFC4XL
- Поддерживает VNTAG на всех портах
- Поддерживает VSL на всех портах

### **CVR-4SFP10G FourX**

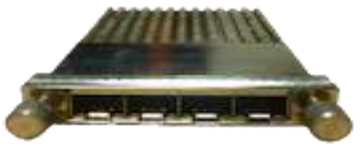

**4 x 10G SFP+ адаптер (FourX)**

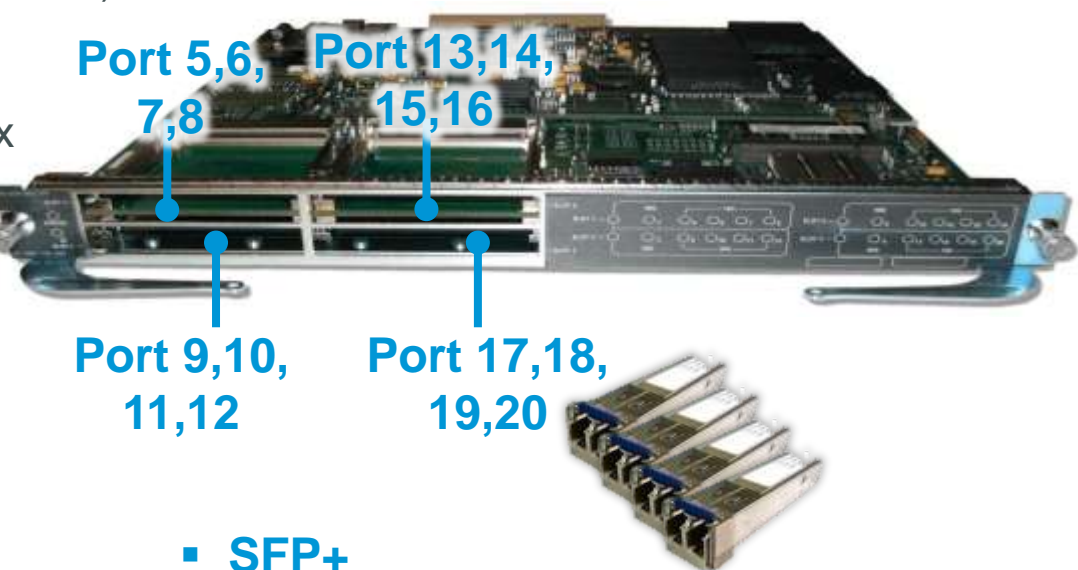

**SR, LR, LRM и ER оптика**

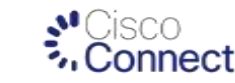

## Компоненты Сisco Instant Access Клиентский коммутатор Instant Access 6800ia

- Два варианта: 48 портов GigE PoE+, 48 портов GigE (без РоЕ)
- Аплинки 2 x 10G SFP+
- Стекируется до 3 устройств в первой фазе
- Содержит модуль стекирования по умолчанию
- Общая производительность стека 80 Гб/с
- Фиксированные блок питания и вентилятор
- Работает ТОЛЬКО в режиме клиента
- Полный PoE (15 Вт) на всех 48 портах
- PoE+ (30 Вт) на 24 портах

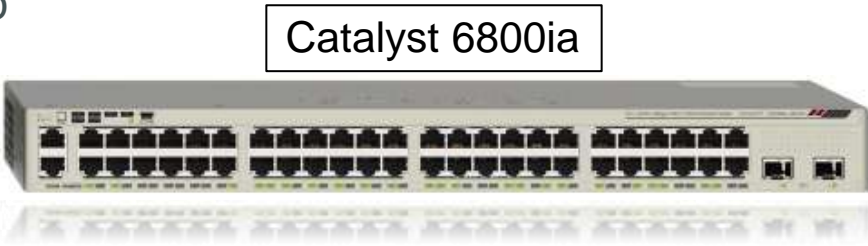

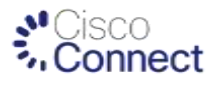

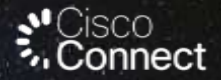

# Cisco Instant Access Программа презентации

Предпосылки к появлению технологии Cisco Instant Access

Состав и компоненты системы Cisco Instant Access

Технические аспекты Cisco Instant Access

# **Catalyst Instant Access** Компоненты Control Plane. За кулисами

- Satellite Discovery Protocol (SDP)
	- Обнаружение линка FEX

1

3

4

- *switchport mode fex-fabric*
- Обнаружение подключенного коммутатора
	- *fex associate <Fex-ID>*
- Агрегация портов в EtherChannel
- **Satellite Registration Protocol (SRP)** 2
	- Обмен информацией о совместимости
	- Регистрация коммутатора-клиента IA
		- Загрузка образа ПО коммутатора-клиента IA
		- Перезагрузка коммутатора-клиента IA
	- Определение участия в стеке и управление стеком
	- Satellite Configuration Protocol (SCP)
	- Загрузка конфигурации в коммутатор-клиент
	- Определение статуса
	- Сбор статистики
	- Inter Card Communication (ICC)
		- Syslog, QoS, Remote login

Нет конфигурации уровня доступа. Все происходит в фоновом режиме. Моментально

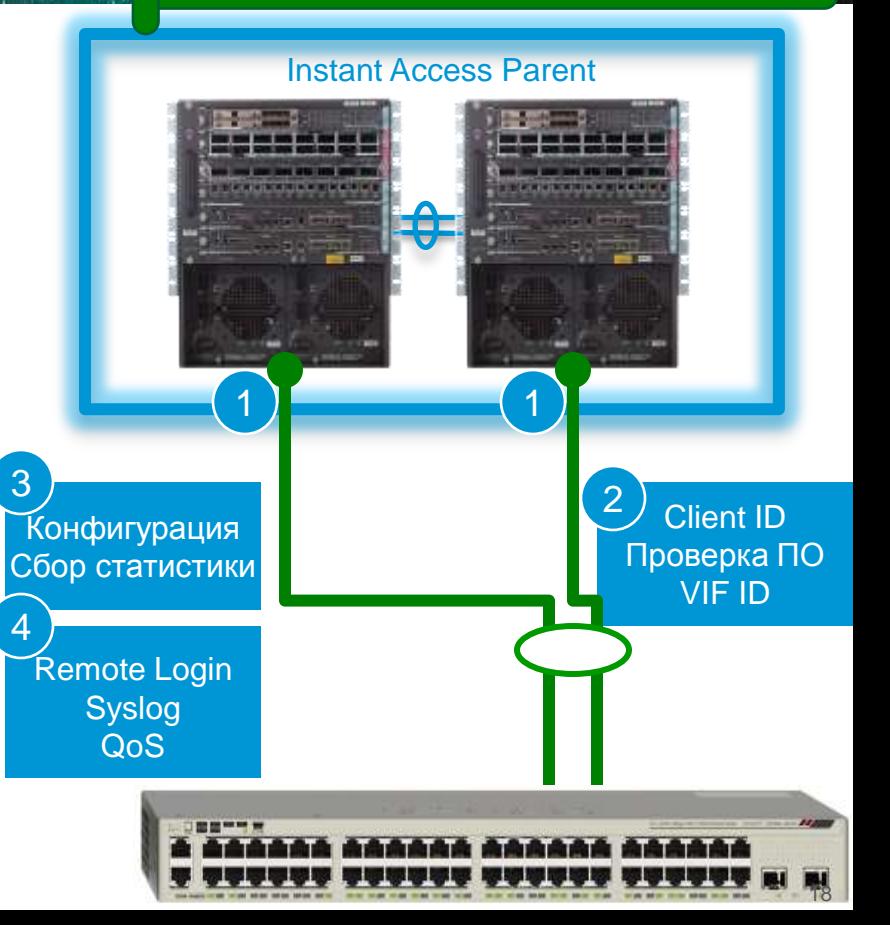

# Catalyst Instant Access

Компоненты уровня передачи данных (Data Plane)

#### **Instant Access Parent**

- **IA Control Plane** 
	- Ассоциация VIF коммутатора-клиента IA
	- Назначение VNTAG
- IA Data Plane
	- Изучение MAC адресов и коммутация
	- Функции L2 / L3 / MPLS / ACL и т.д.

#### **IA Client Switch**

- Инкапсуляция/декапсуляция VNTAG
- QoS
- Обработка пакетов мультикаст и бродкаст

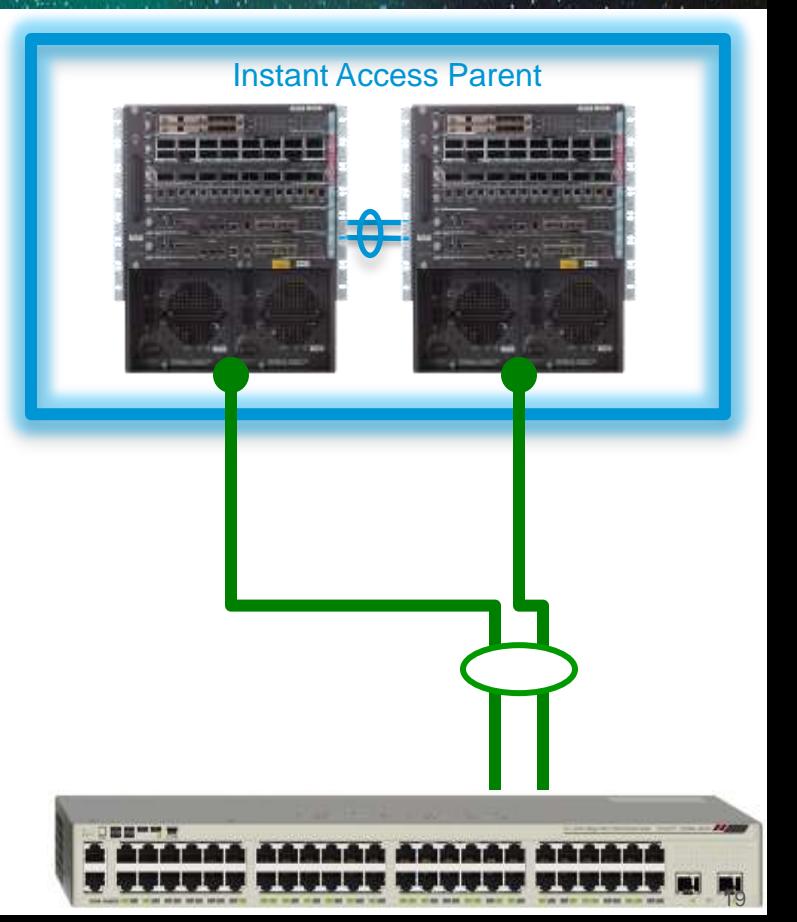

# **VNTAG** 802.1BR

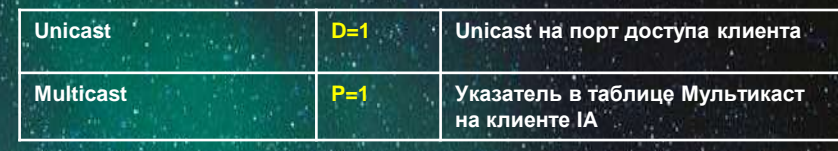

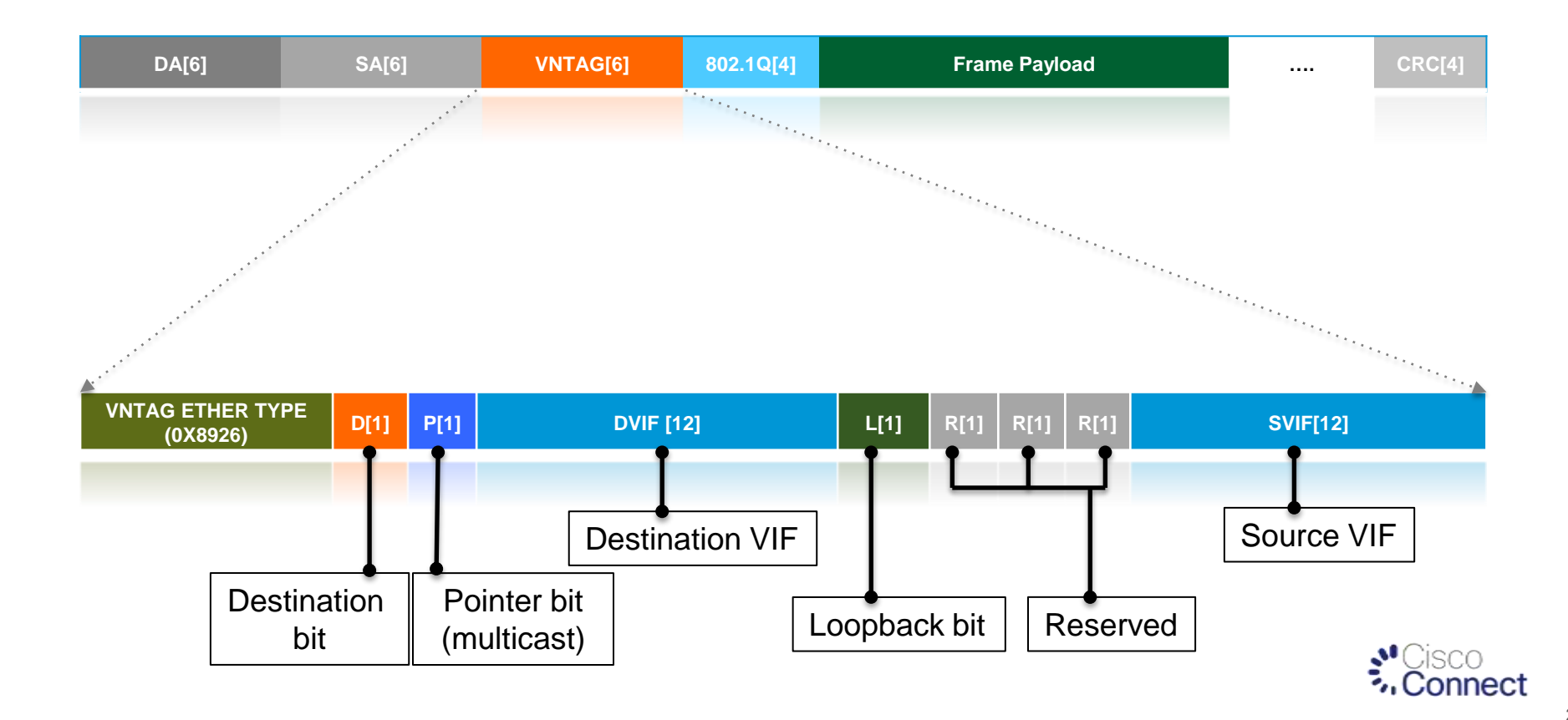

## Catalyst Instant Access Локальная обработка для удаленных портов

#### Таблица соответствия

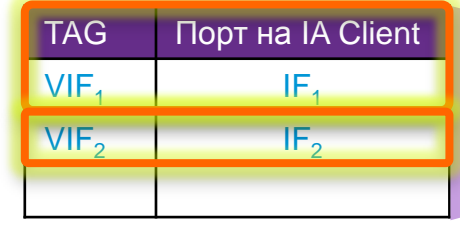

- $\Diamond$  VIF назначается автоматически
- $\Diamond$  Один VIF на каждый порт доступа
- $\Diamond$  Один VIF на каждый Etherchannel
- Один VIF для ЦПУ на клиенте IA для контрольного канала
- $\div$  IA Parent VIF = 0
- $\Diamond$  Multicast/Broadcast: указатель в таблице репликации на клиенте IA

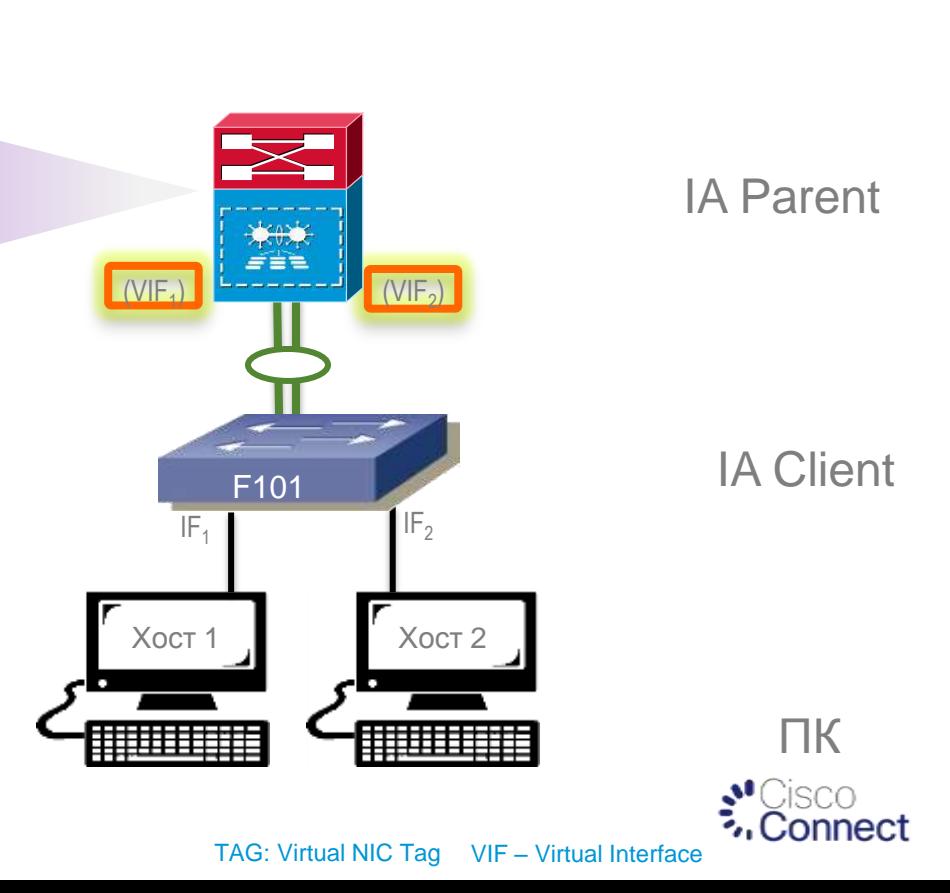

## Catalyst Instant Access Путь пакета «наверх» (от хоста к IA Client, к IA Parent)

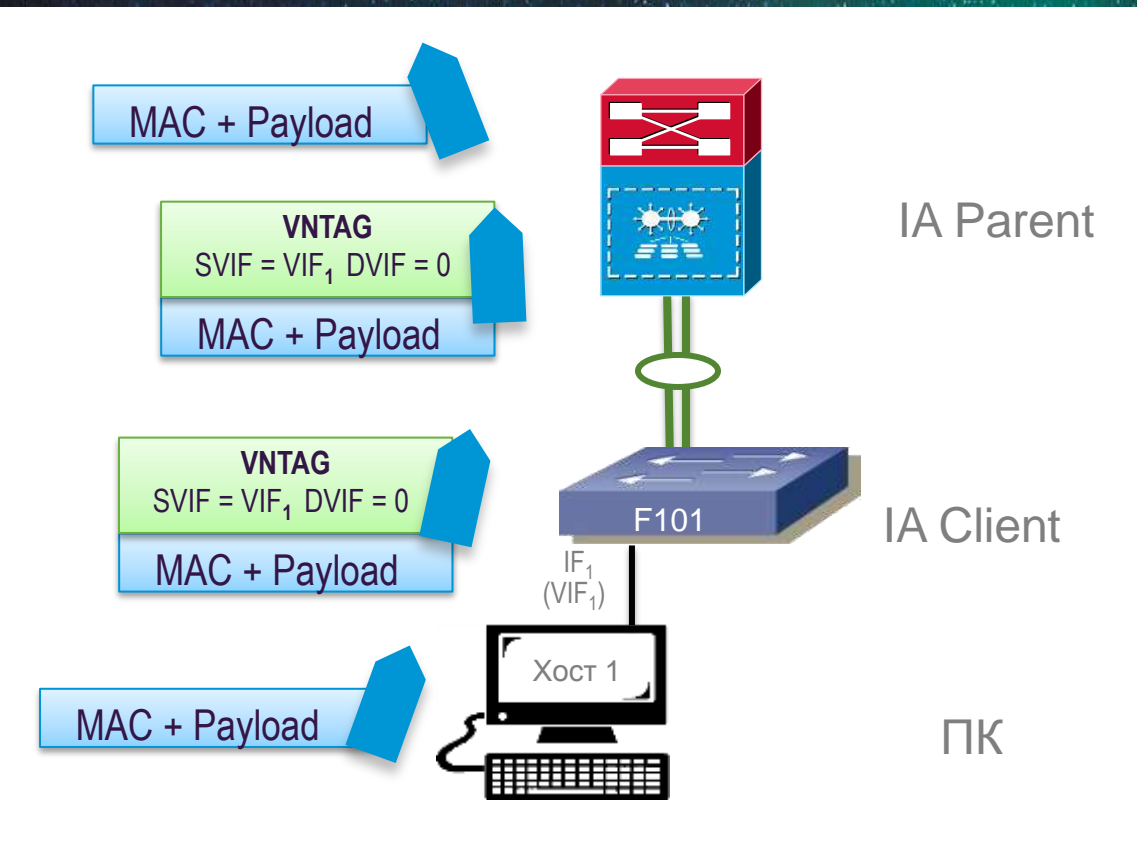

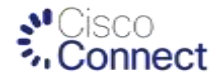

VNTAG: Virtual NIC Tag VIF – Virtual Interface

## Catalyst Instant Access Путь пакета «вниз» (от IA Parent к IA Client, к хосту)

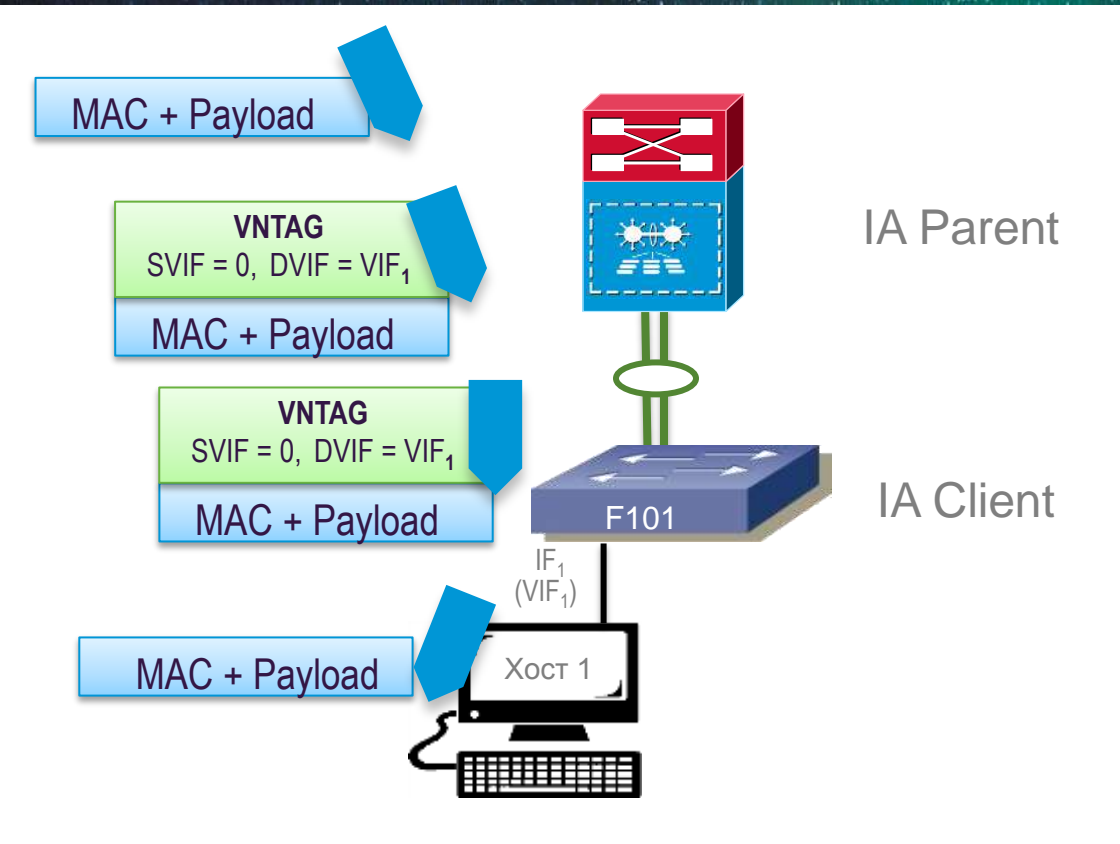

**J**Cisco **M**Connect

VNTAG: Virtual NIC Tag VIF – Virtual Interface

## **Catalyst Instant Access** Путь пакета между двумя хостами (от Хоста 1 к Хосту 2)

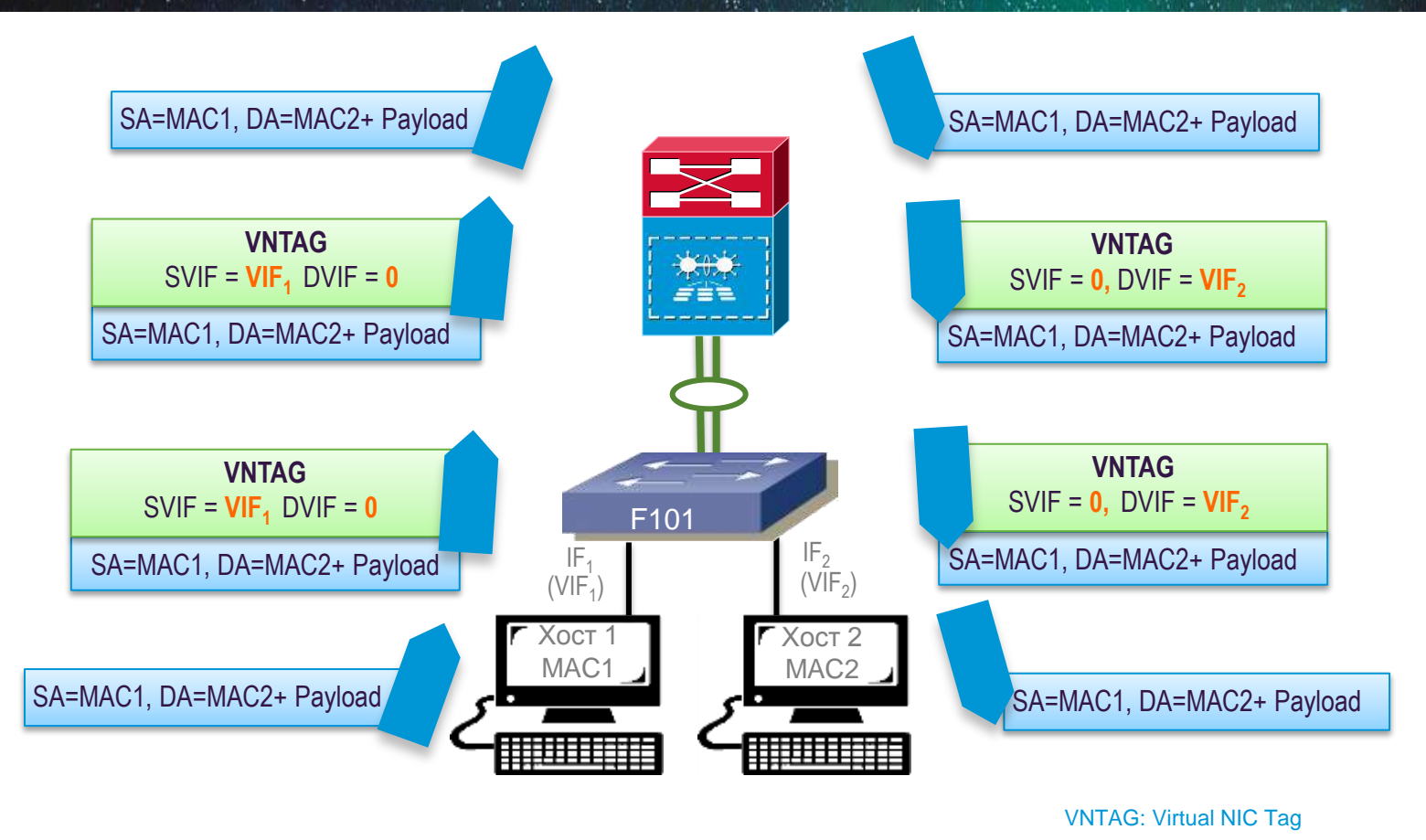

**N**Cisco

## Catalyst Instant Access Путь пакета Multicast / Broadcast

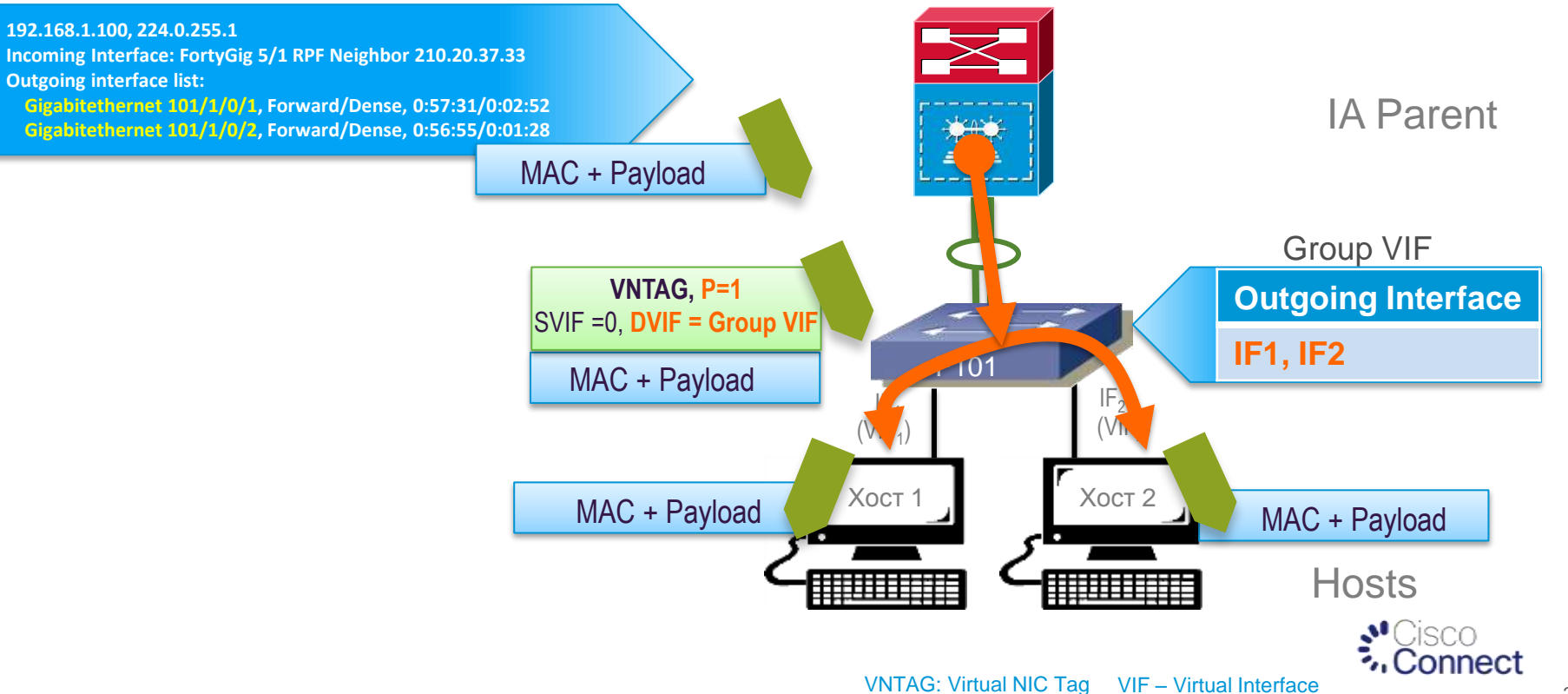

# Применение ACL на вход

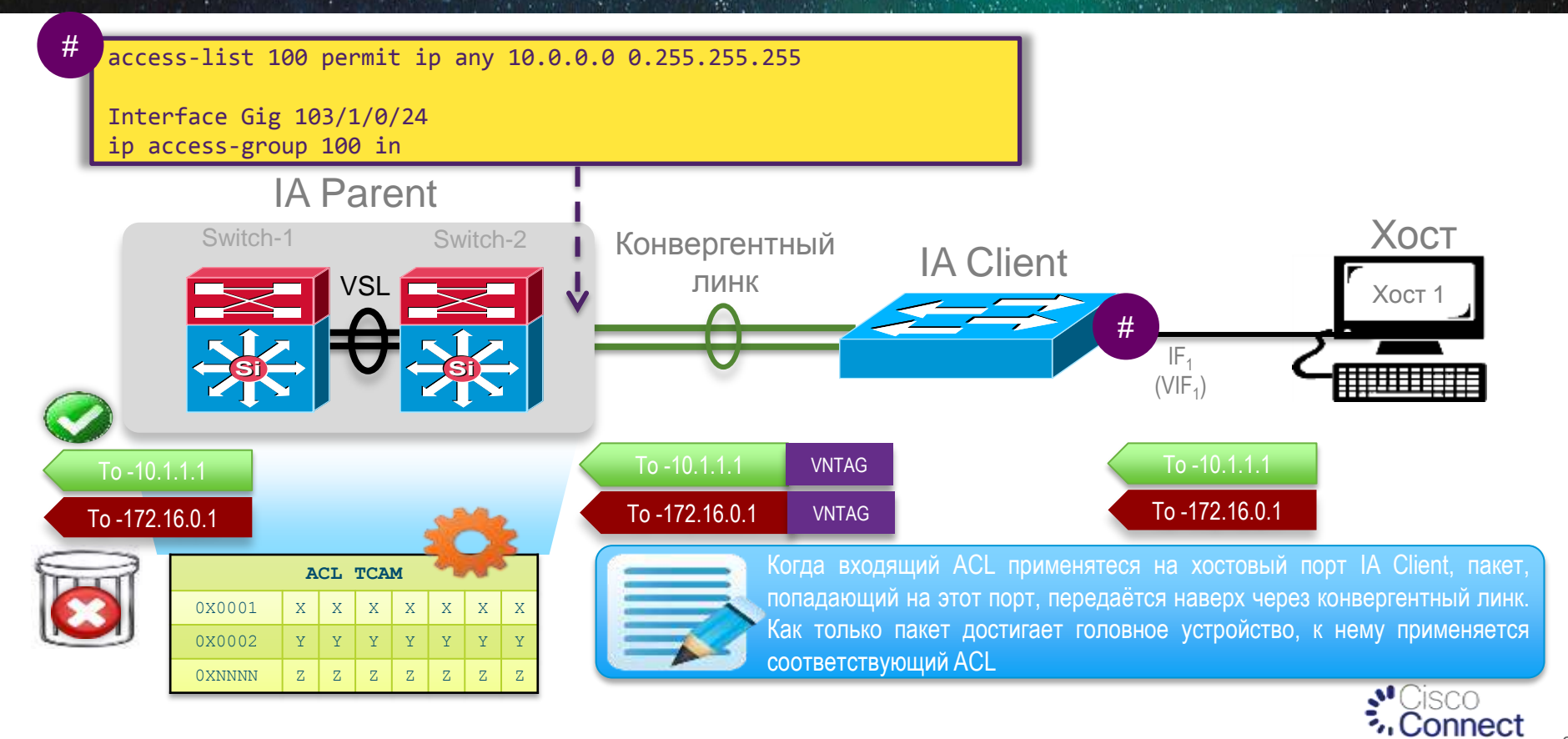

# Применение ACL на выход

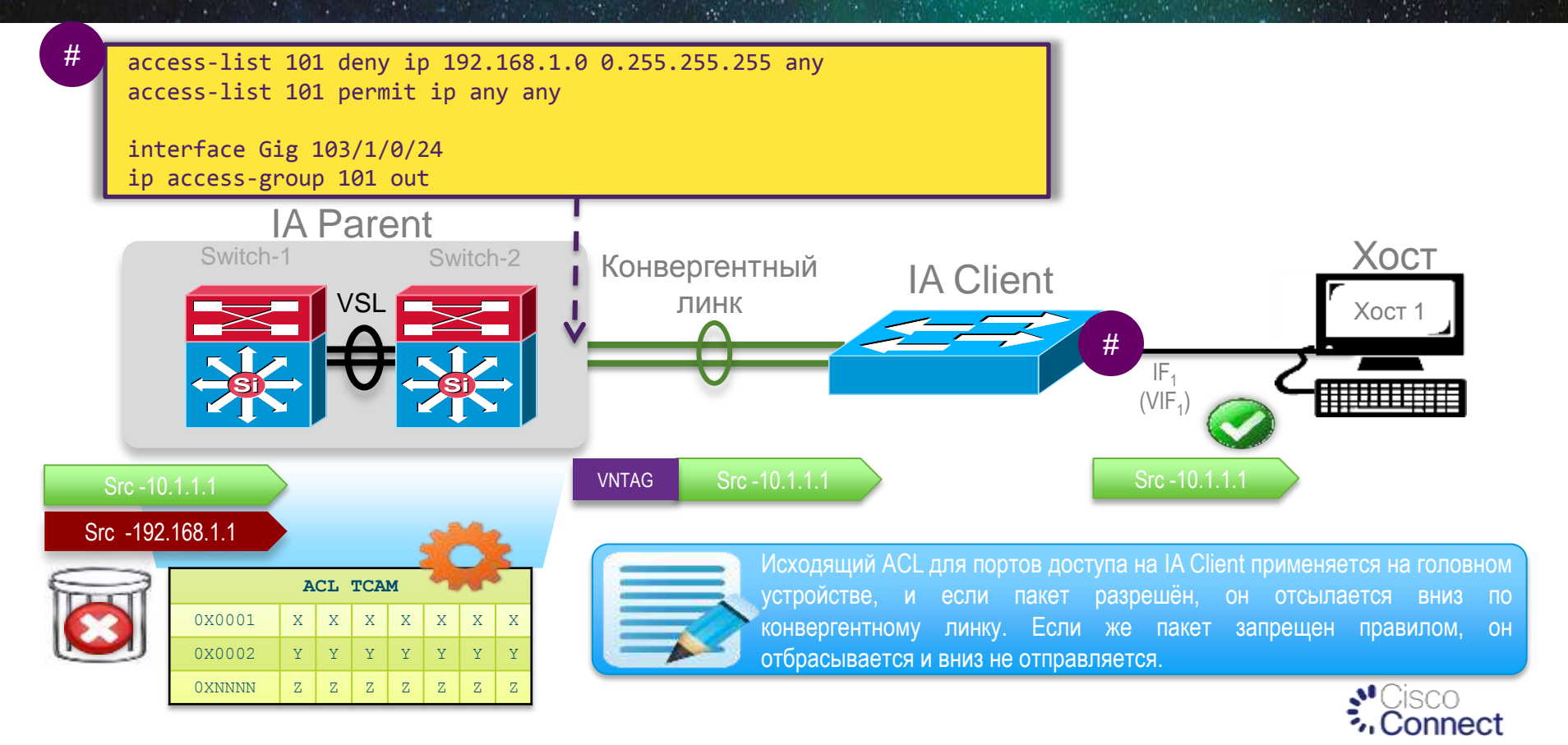

## **Catalyst Instant Access** Схема работы QoS

## Трафик наверх от IA Client к Parent Трафик вниз от IA Parent к Client

- **Классификация, перемаркировка, полисинг на виртуальном интерфейсе IA**
- 2

3

1

- **Стандартный маппинг DSCP/COS к Queue – 4 очереди (1P3QT3)**
- **Распределение весов: 1 30 35 5**
- **Контрольный трафик определяется в 2 из четырёх очередей** <sup>2</sup>

**Trust DSCP на хостовом порту**

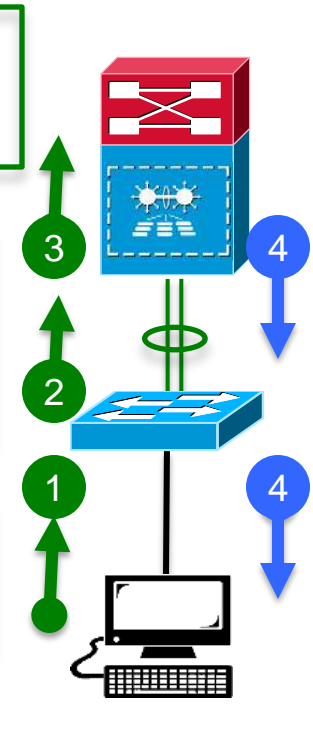

- **Нет Policing/Marking/Shaping на линках фабрики (Фаза 1)**
- **Маппинг DSCP или COS в очереди**
- **Очереди – 1P7Q4T**
- **8 очередей на линках фабрики для клиентских данных**
- **Из них 2 очереди используются для контрольного трафика**
- **4 очереди (1P3QT3)**
- 4 **Распределение весов: 1 30 35 5**

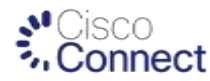

# Catalyst Instant Access QoS Трафик хоста от IA Client к IA Parent через конвергентный линк

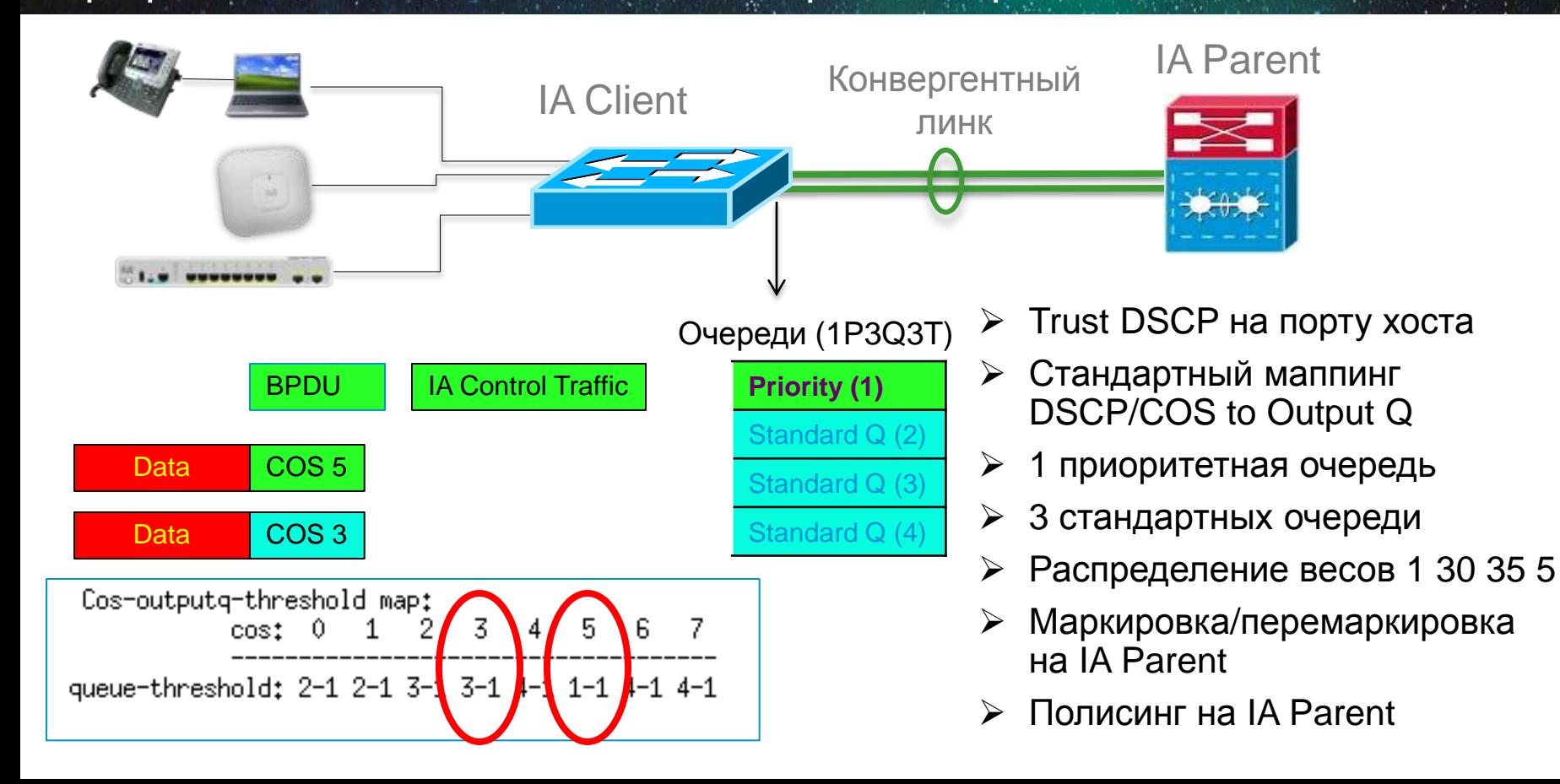

# Catalyst Instant Access QoS Трафик от IA Parent к IA Client через конвергентный линк

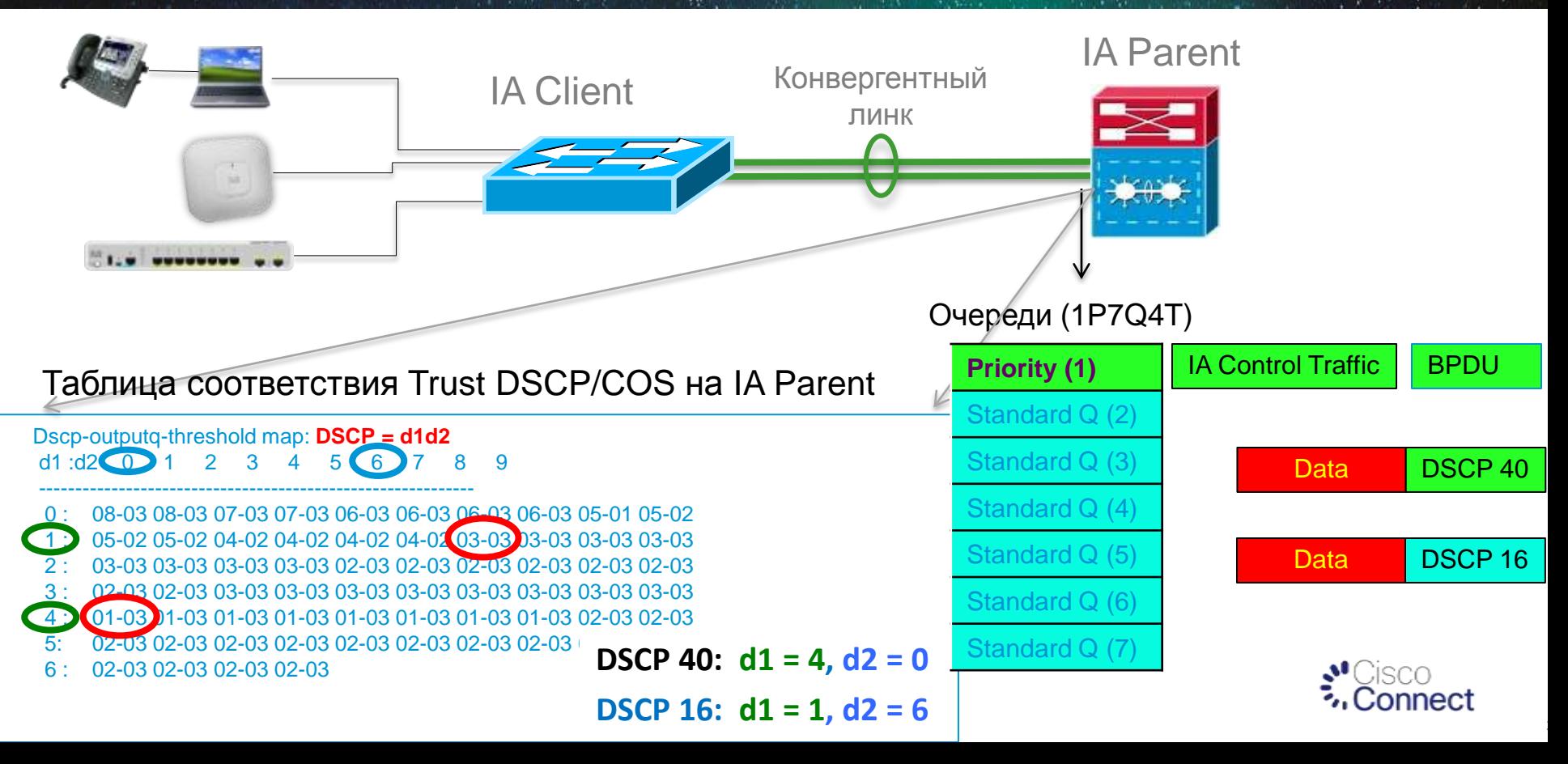

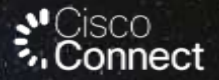

# Cisco Instant Access Программа презентации

Предпосылки к появлению технологии Cisco Instant Access

Состав и компоненты системы Cisco Instant Access

Технические аспекты Cisco Instant Access

Варианты использования

# Варианты использования Cisco Instant Access Простота внедрения

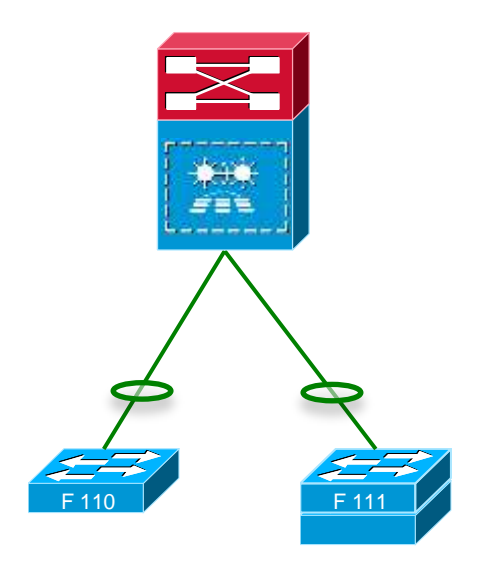

#### **Авто-конфигурация при подключении**

- Клиентский коммутатор при подключении обнаруживается и настраивается в автоматическом режиме посредством протоколов SDP, SRP, SCP
- Автоматическое обнаружение и включение в стек дополнительных коммутаторов

#### **Пред-конфигурация**

Настройка клиентских коммутаторов и их интерфейсов до фактического подключения

*module provision create fex 111 type WS-C6800ia*

*module provision create fex 111 module 2 type WS-C6800ia*

**Поддержка Enhanced Fast Software Upgrade (eFSU) для клиентов Instant Access**

**Подобно линейной карте, образ Cat6800ia управляется системой VSS**

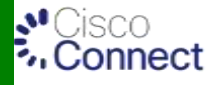

# Простота конфигурации

Пример конфигурации второго уровня для доступа/рапределения

#### Конфигурация делается один раз только на устройствах уровня распределения

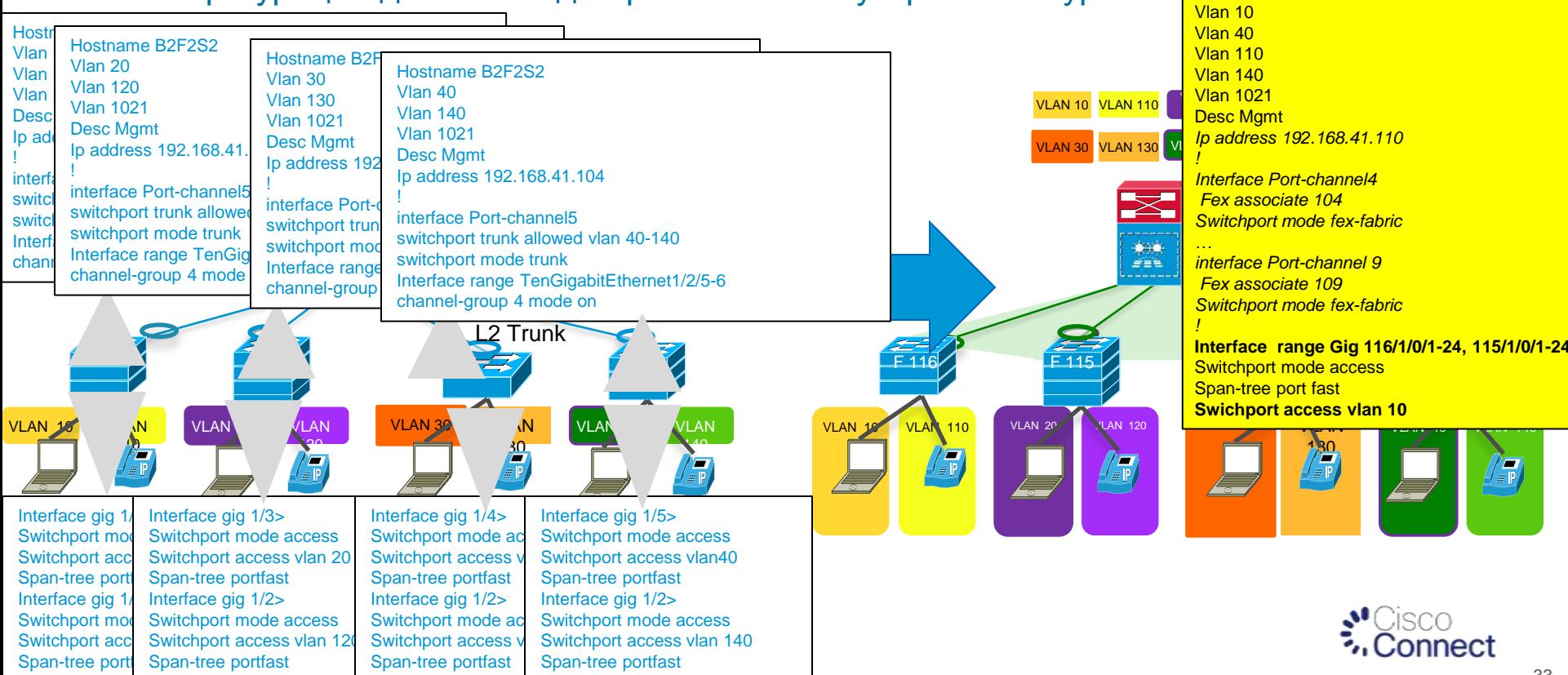

## **Catalyst Instant Access** Управление переподпиской

VSS-пара на уровне распределения Клиентские коммутаторы не стекированы

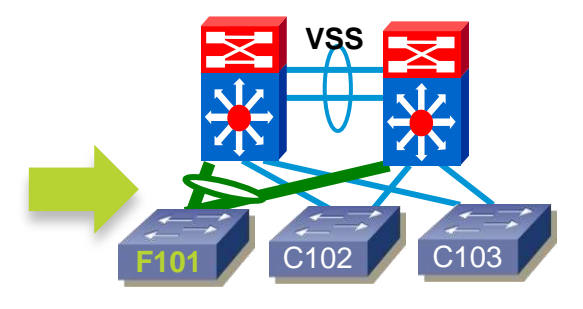

VSS-пара на уровне распределения Клиентские коммутаторы собраны в стек

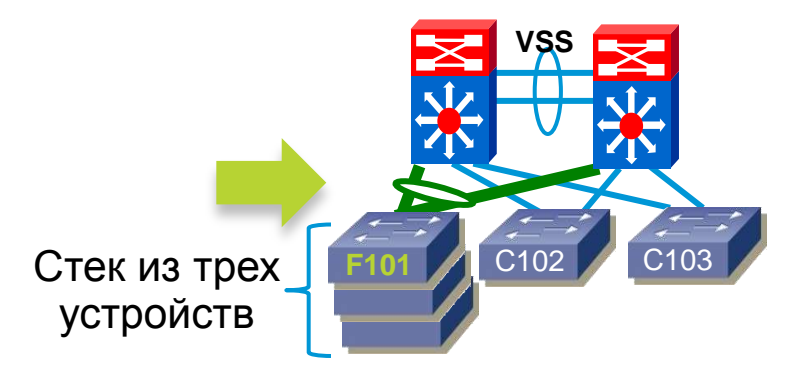

- 48 хостовых портов
- Два конвергентных линка 10G к VSS-паре (МЕС)
- Уровень переподписки 2.4 : 1
- 144 хостовых порта
- Два конвергентных линка 10G к VSS-паре (МЕС)
- Уровень переподписки 7.2 : 1

Рекомендованные варианты

## Масштабируемость Instant Access Фаза 1

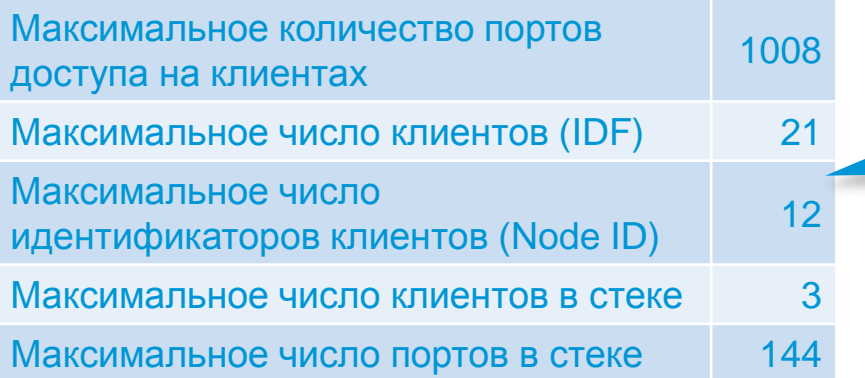

Для наибольшей эффективности используйте 96 портов на IDF и более

Наименьшее общее количество портов – с одним коммутатором на IDF

Client Node ID – это 1 клиент или 1 стек. Максимальное количество идентификаторов клиентов = 12 Если вы превышаете<br> это значение – используйте стеки

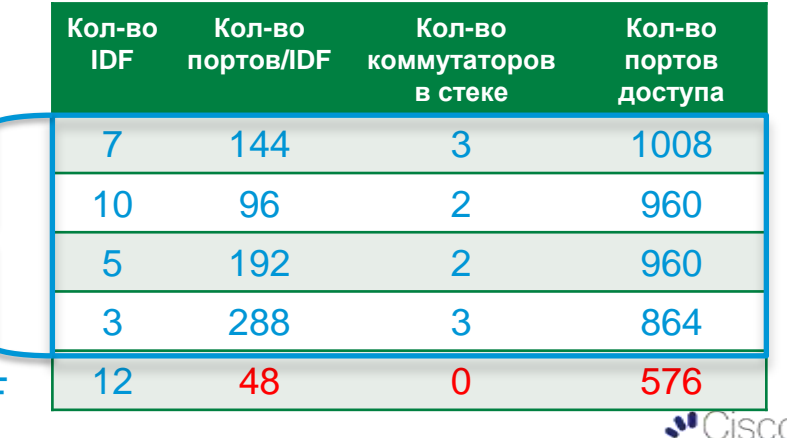

## Catalyst Instant Access Сценарии внедрения

#### **Рекомендуемый дизайн**

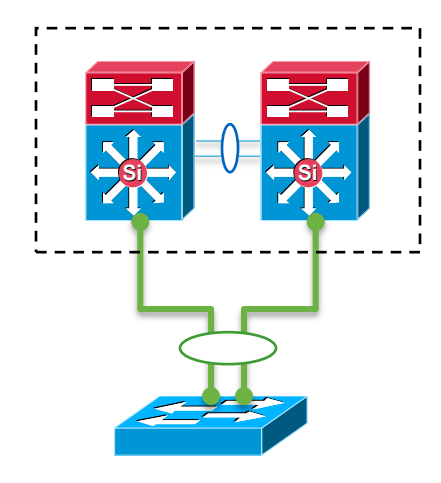

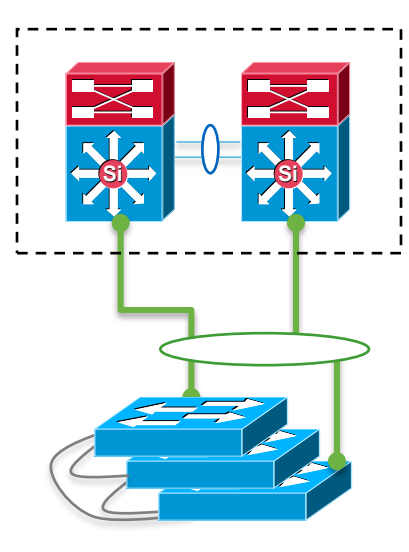

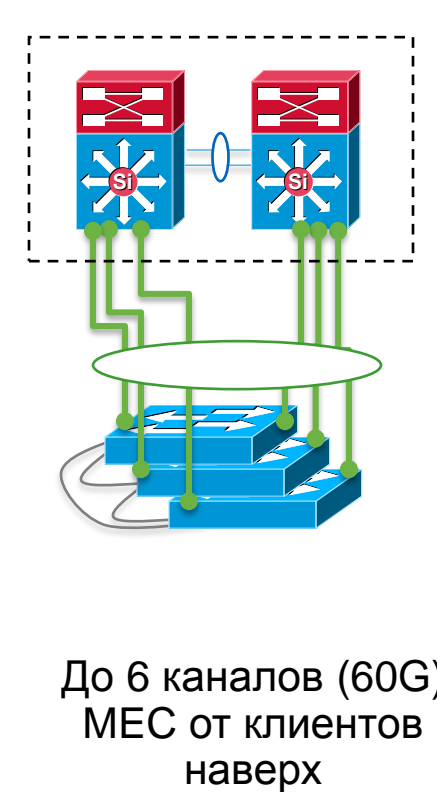

Двойное подключение к паре VSS

Двойное распределенное подключение стека

До 6 каналов (60G) MEC от клиентов

## Catalyst Instant Access Сценарии внедрения

#### **Возможно, но не рекомендуется**

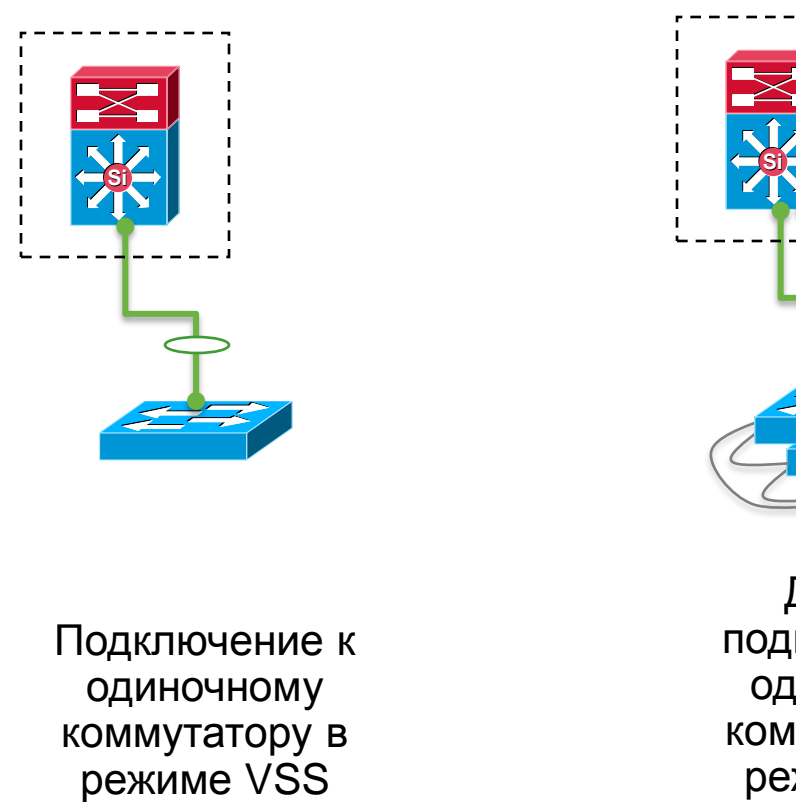

Подключение к одиночному коммутатору в

Двойное подключение к одиночному коммутатору в

Подключение до 6 каналов к одиночному коммутатору в режиме VSS

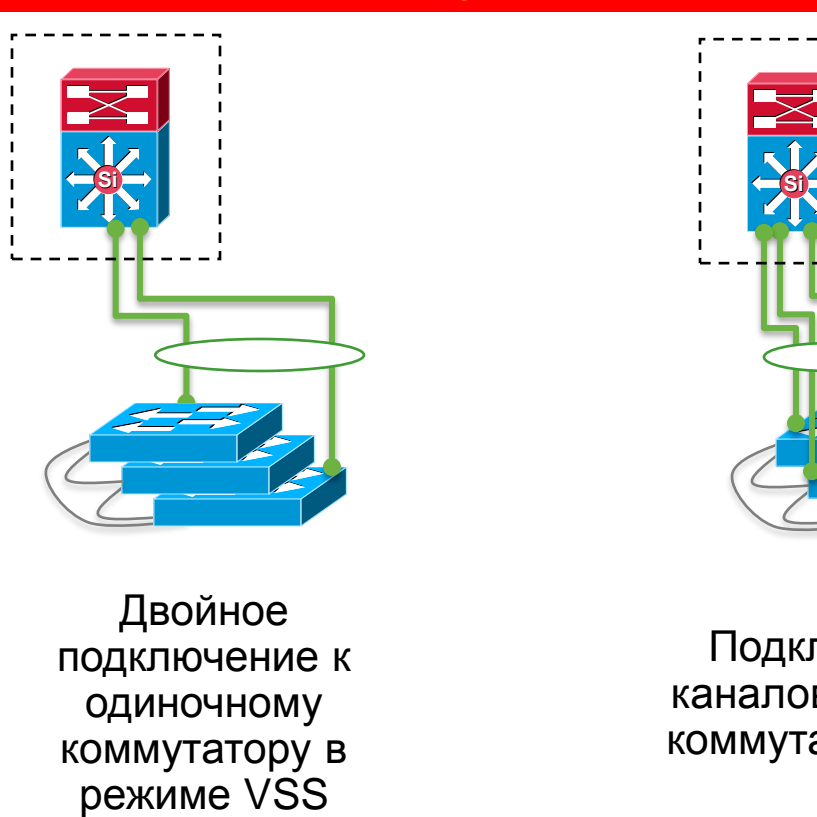

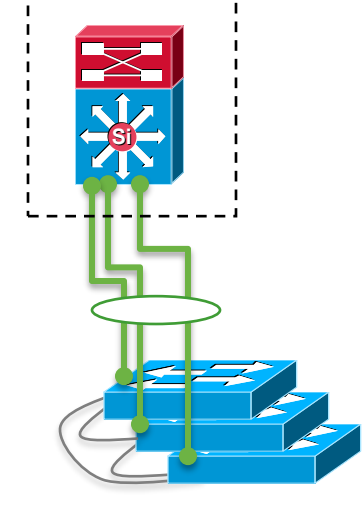

## Catalyst Instant Access Подключение хостов

Одним линком к клиентскому коммутатору, стеку или выносному Example 1993<br>
Similar Similar Similar Similar Similar Similar Similar Similar Similar Similar Similar Similar Similar Similar<br>
Maximus Similar Similar Similar Similar Similar Similar Similar Similar Similar Similar Similar Хост Питаемый по РоЕ коммутатор Хост VSS

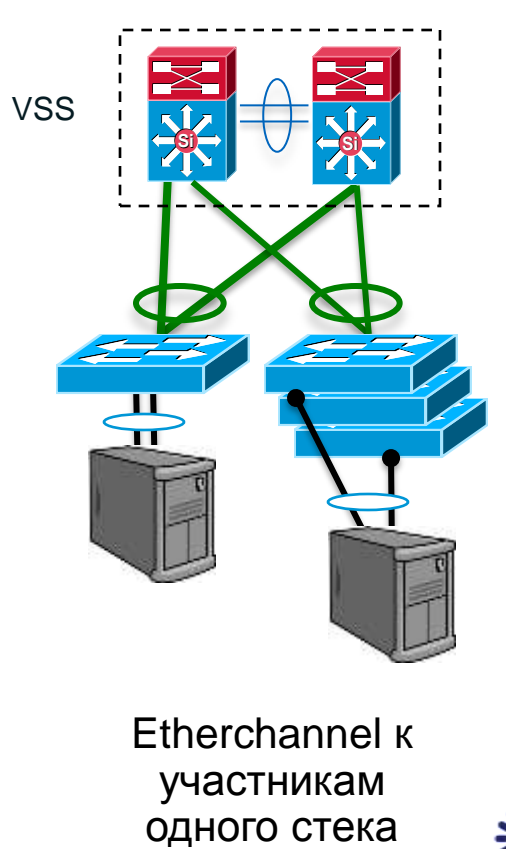

Etherchannel к участникам

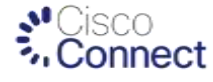

## Catalyst Instant Access Неподдерживаемые топологии

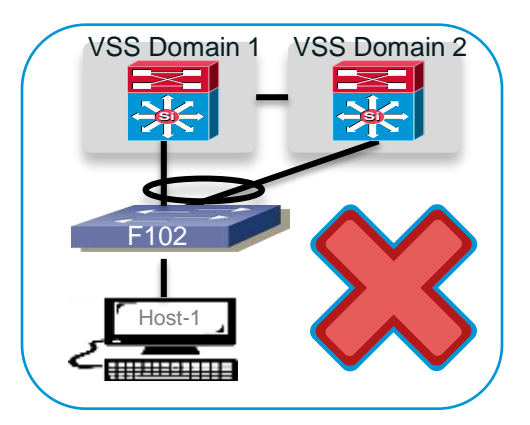

Клиентский коммутатор не может быть подключен к двум отдельным коммутаторам 6500, работающим в режиме VSS

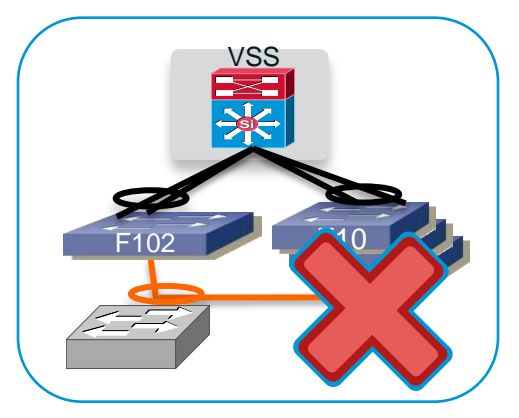

Etherchannel на разные стеки IA Client от нижестоящих устройств не поддерживается

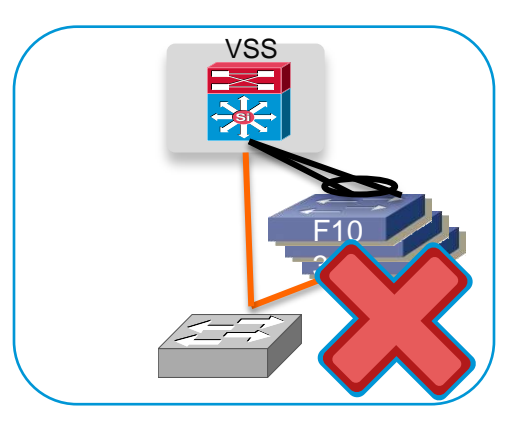

**Etherchannel** одновременно на клиентский коммутатор и на головной 6500 не поддерживается

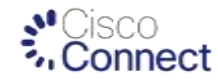

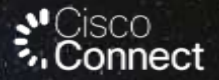

# Cisco Instant Access Программа презентации

Эпилог

Предпосылки к появлению технологии Cisco Instant Access

Состав и компоненты системы Cisco Instant Access

Технические аспекты Cisco Instant Access

Варианты использования

# Cisco Instant Access Эпилог

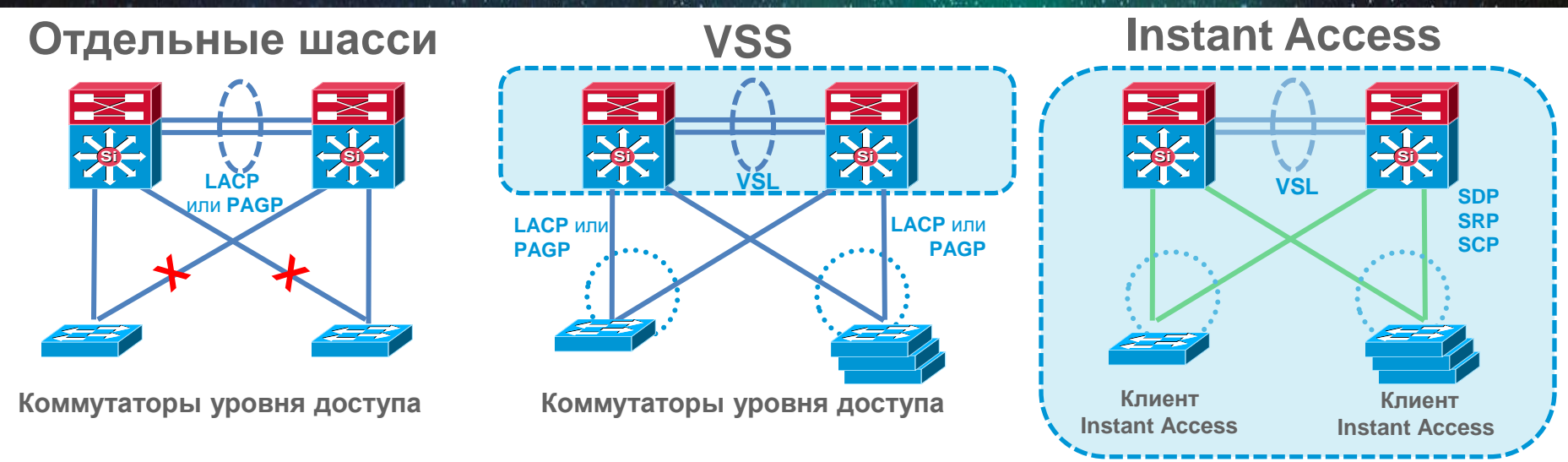

#### **Преимущества технологии Instant Access**

**Упрощает работу посредством создания единой точки управления, конфигурации и отладки для уровней распределения и доступа**

**Все функции коммутатора Catalyst 6500 на уровне доступа**

**Единые функции и гибкость инфраструктуры на всех уровнях**

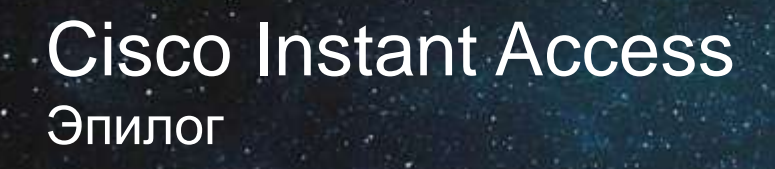

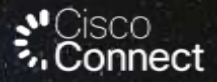

*Нет ничего опаснее для новой истины, чем старое заблуждение. Иоганн Вольфганг Гёте*

#### **Ключевые особенности системы Cisco Instant Access**

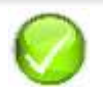

Строится на технологической базе шасси 6500E/6800, Sup2T, WS-X6904-40G и новых коммутаторов 6800ia. Не требует дополнительных лицензий для работы Полностью автоматические обнаружение (SDP), регистрация (SRP) и настройка (SCP) клиентских коммутаторов

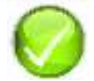

Значительно сокращает трудоемкость настройки и обслуживания сети

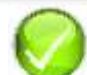

Предоставляет все функции коммутатора 6500 на уровне доступа

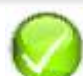

Масштабируется до 1008 портов доступа, 12 стеков, 21 идентификатора клиентских устройств (Фаза 1)

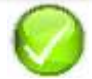

Позволяет подключать дополнительные коммутаторы к клиентским портам на 6800 а

# *ЗАВТРА начинается здесь*

TOMORROW starts here.

alada **CISCO** 

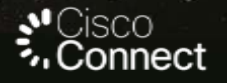

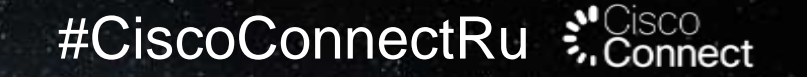

# Спасибо!

Пожалуйста, заполните анкеты. Ваше мнение очень важно для нас.

Контакты: Ярослав Краснов +7 499 929 5770 ykrasnov@cisco.com

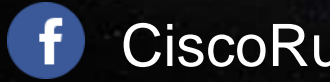

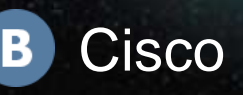

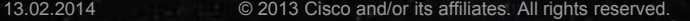

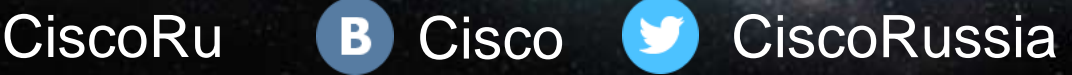

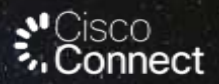

# Cisco Instant Access Справочные материалы

# **Catalyst Instant Acces** Функции Cat6500 на уровне доступа

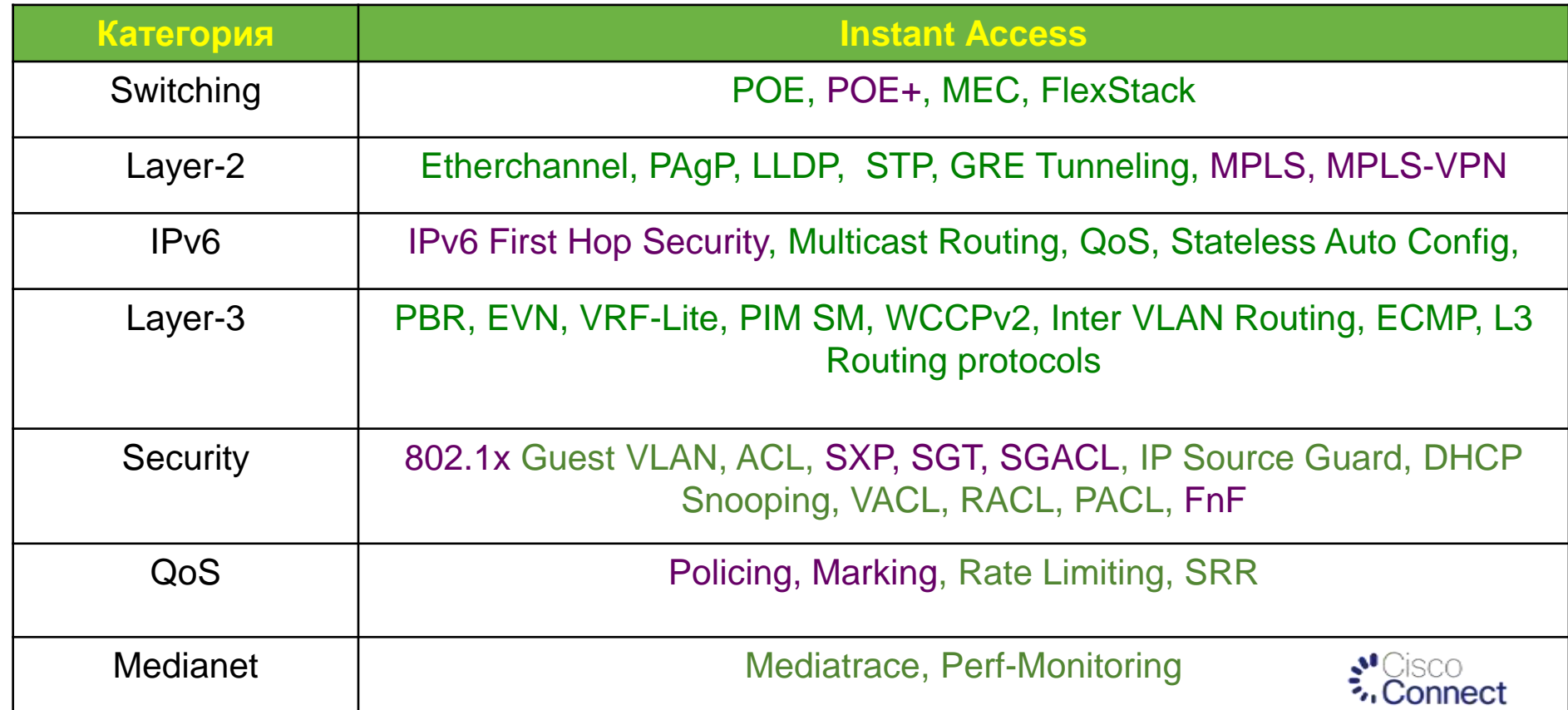

# Catalyst Instant Access Components Single Switch VSS Mode

#### Single Cat6500 Switch configured in VSS Mode

switch virtual domain 100 switch mode virtual

Cat6500-VSS#show switch virtual slot-map Virtual Slot to Remote Switch/Physical Slot Mapping Table:

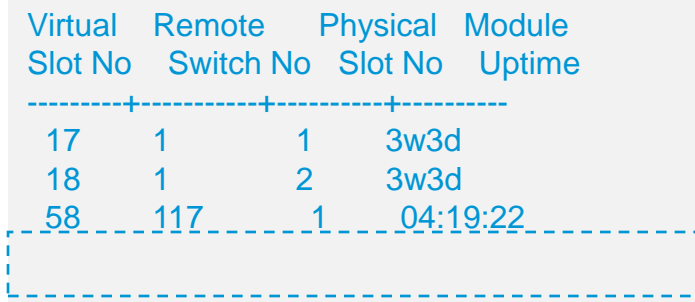

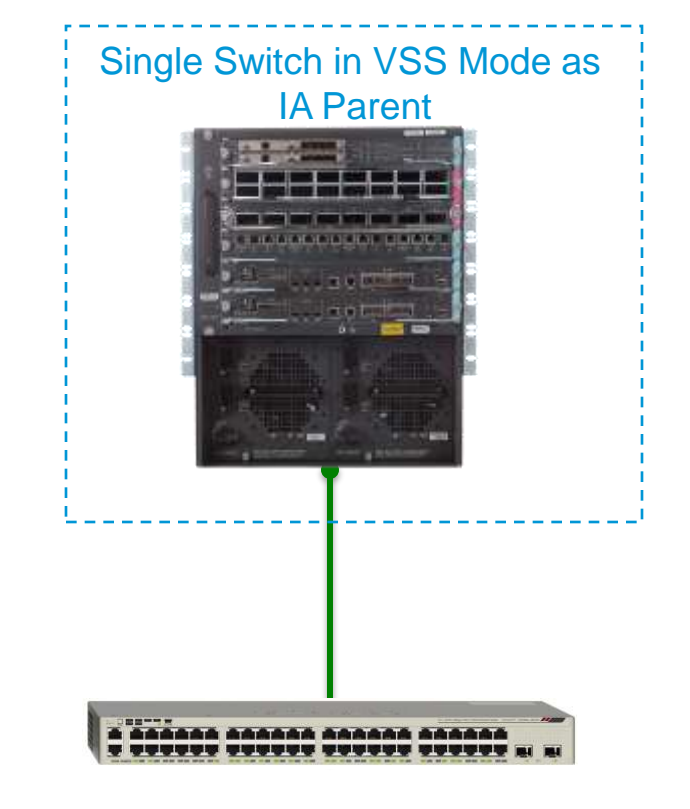

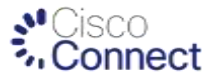

# Catalyst Instant Access Supervisor 2T Scale and Performance

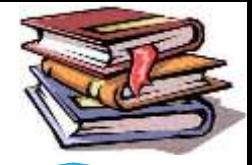

**4X Scalability 3X Performance**

#### **Sup2T New Capabilities**

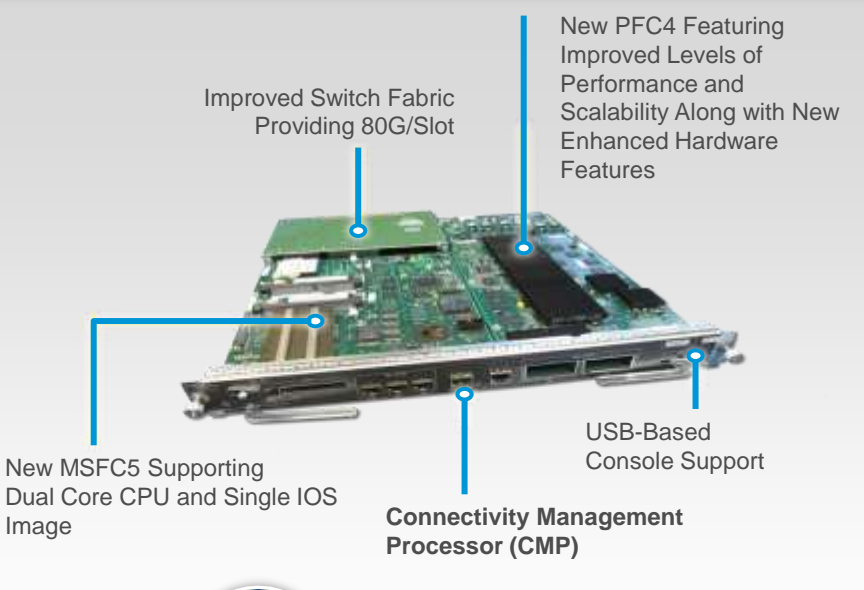

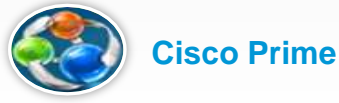

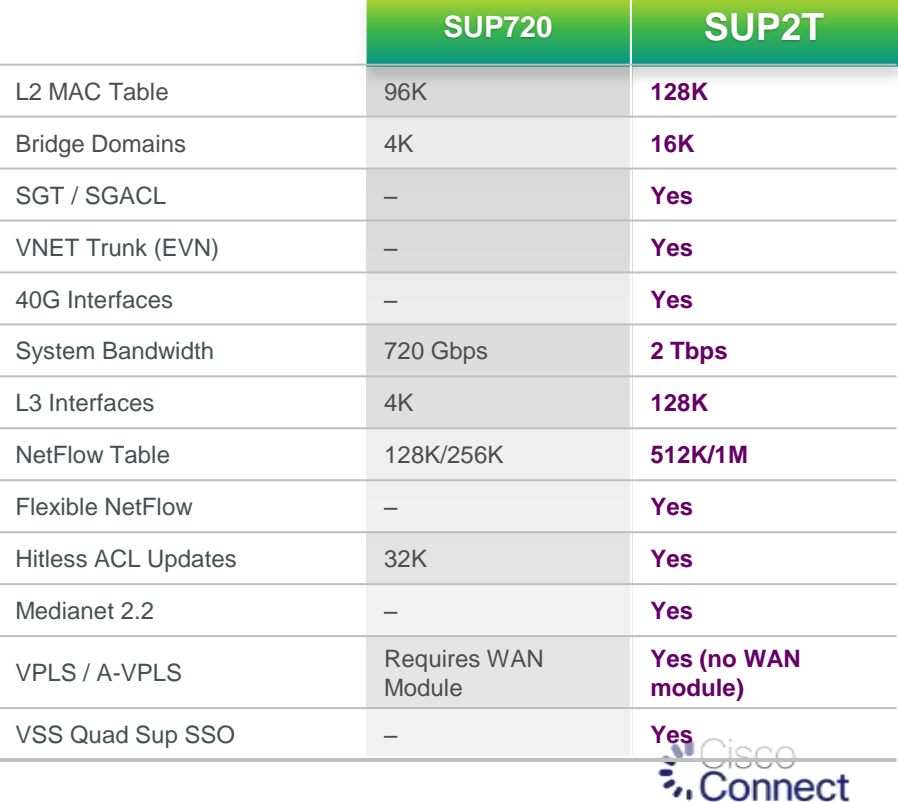

# **Супервизор 2T**

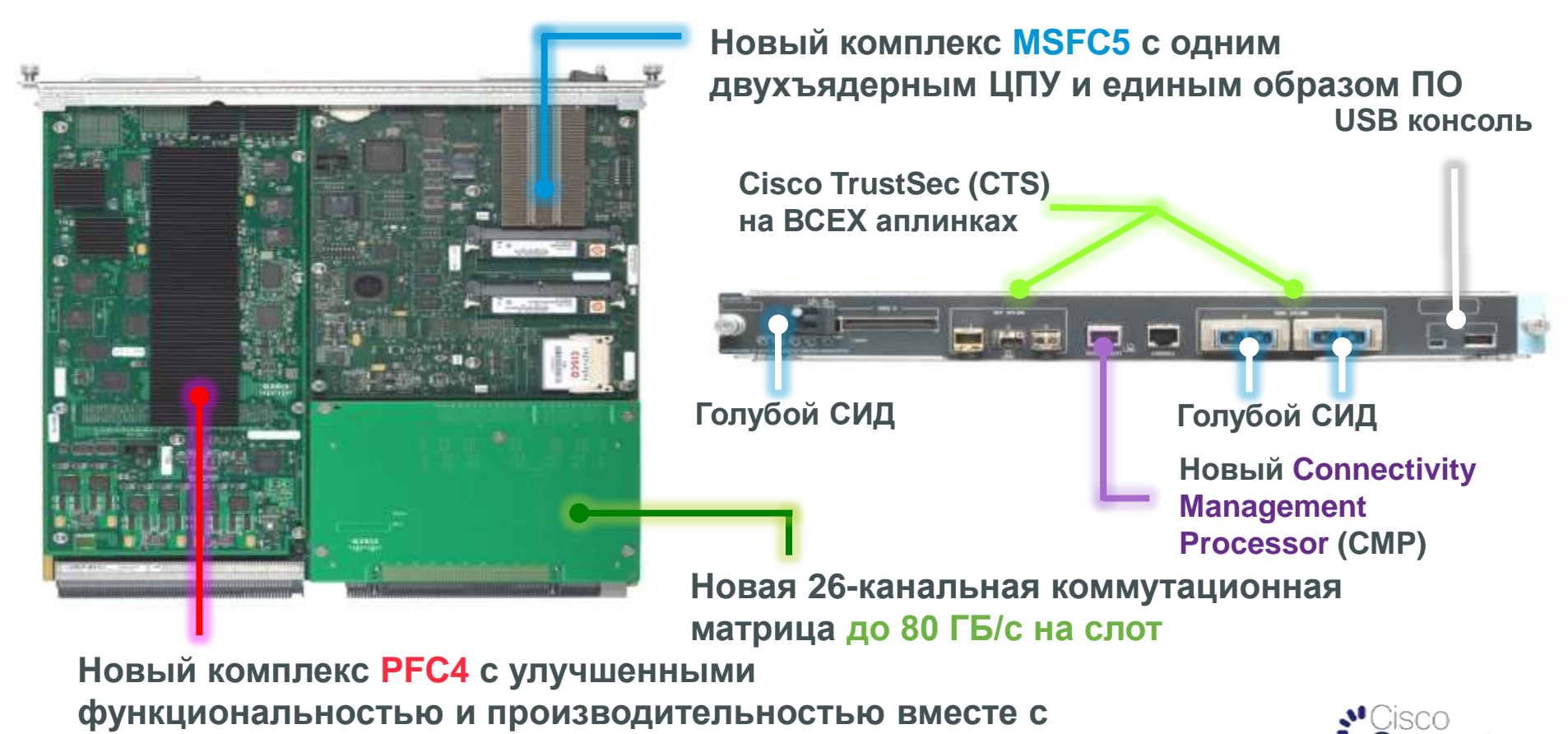

**новыми аппаратными функциями**

•. Connect

# **WS-X6904-40G**/10G/1G Block Diagram

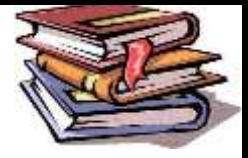

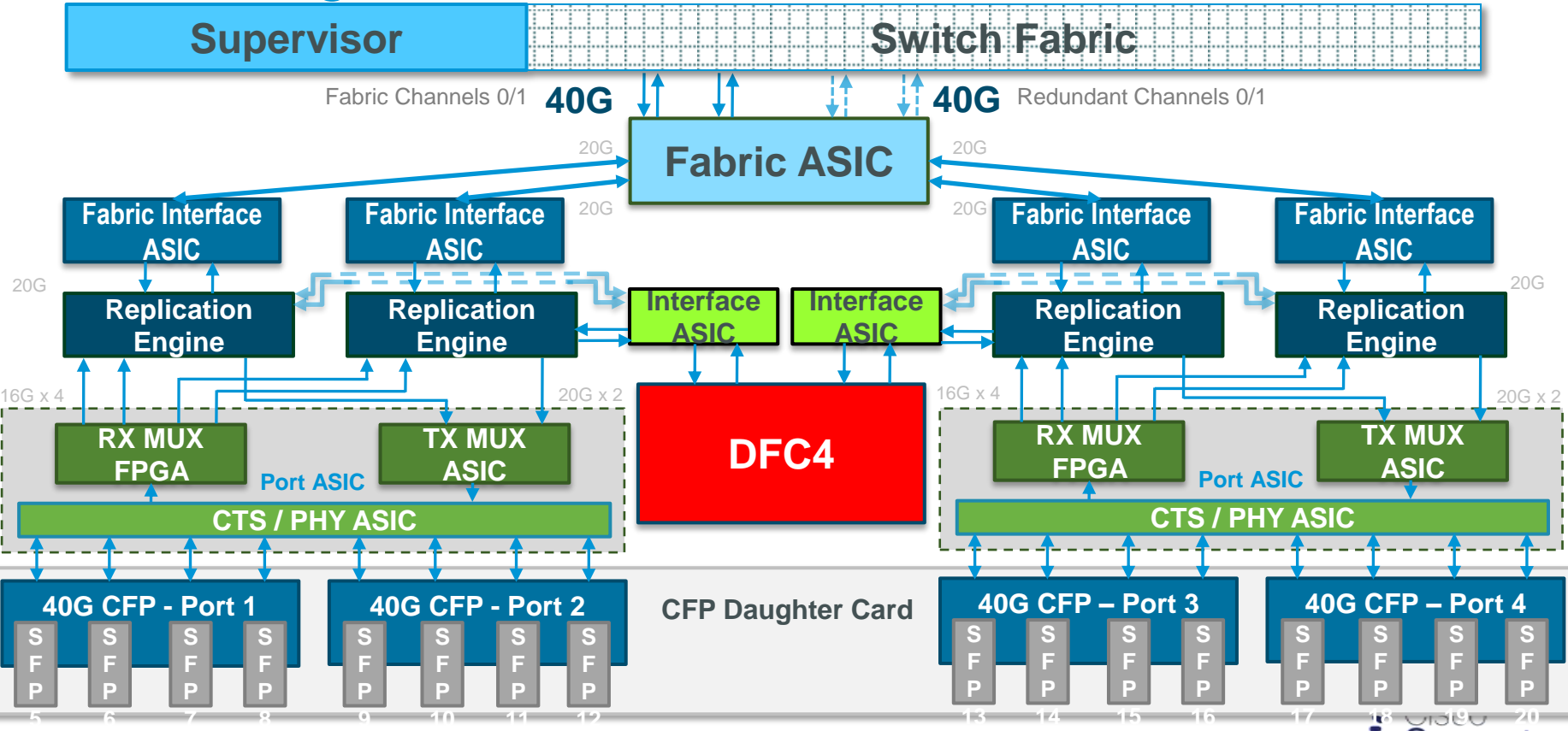

### Catalyst Instant Access Provisioning Automatic Discovery of IA Client.

#### Step 1

*interface Port-channel20*

*switchport*

*switchport mode fex-fabric*

*fex associate 118*

#### Step 2

*interface range TenGig1/2/5, TenGig2/2/5 switchport* channel-group 20 mode on

The Discovery process starts automatically once the FEX-Fabric is configured on downlinks to IA Client

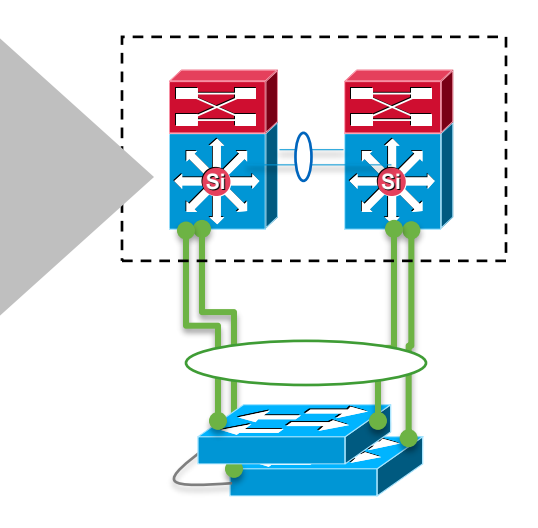

No Console Access Required to Instant Access Client Provisioning

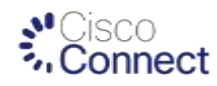

# Catalyst Instant Access Provisioning

Automatic Discovery and Provisioning of IA Client

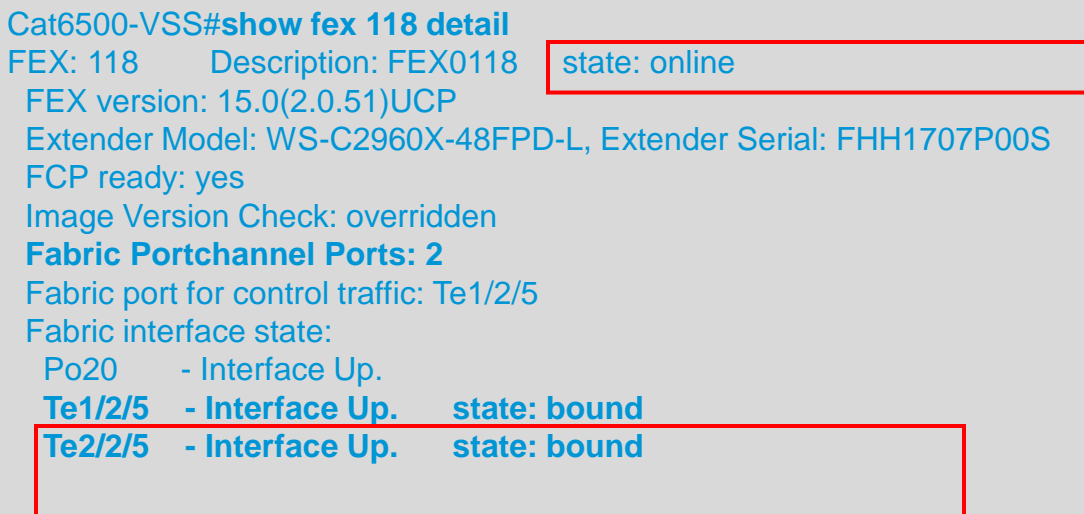

Cat6500-VSS#show run fex 118 Current configuration : 11123 bytes

interface GigabitEthernet118/1/0/1

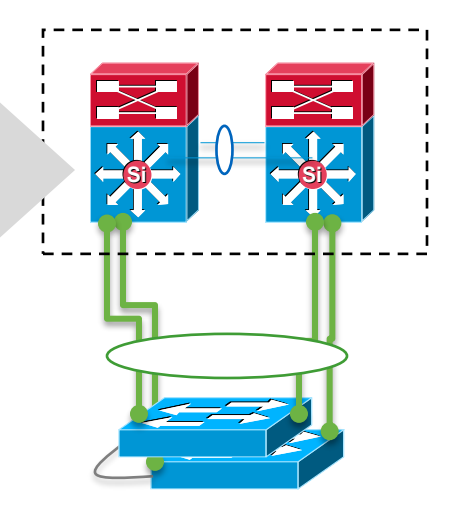

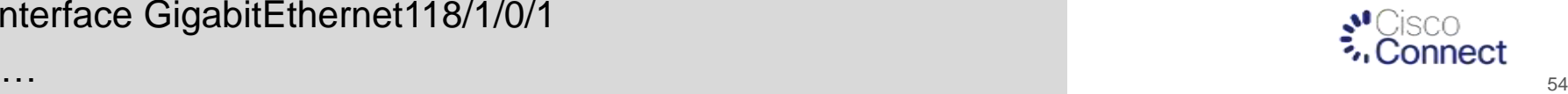

!

# Catalyst Instant Access Provisioning

Pre-Provisioning of IA Client

Pre-Provisioning Switch and host port configuration before the IA Switch is physically connected can be done very similar to a line card Pre Provisioning

#### **Pre-Provisioning of IA Client**

Cat6500-VSS#**mod provision create fex 121 type WS-XC6800IA-48FPD** FEX 121 slot 1 module provisioning entry added.

#### **Pre-Provisioning a Stack Member to Existing FEX-ID**

Cat6500-VSS#**mod provision create fex 121 type WS-XC6800IA-48FPD slot 2** FEX 121 slot 2 module provisioning entry added.

Cat6500-VSS#show switch virtual slot-map Virtual Slot to Remote Switch/Physical Slot Mapping Table:

Virtual Remote Physical Module Slot No Switch No Slot No Uptime

---------+-----------+----------+----------

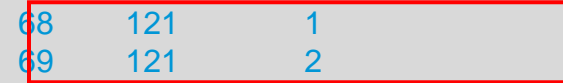

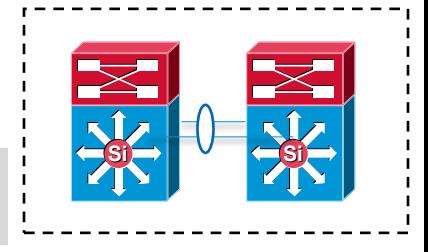

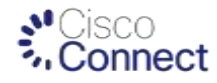

## **Catalyst Instant Access Provisioning** Pre Provisioning of Host Port Configuration

Once the FEX-ID is provisioned, the Host Port Interface can be configured like Any regular interface in Cat6500

Cat6500-VSS<sup>#show</sup> run fex 121 Building configuration...

Current configuration : 5564 bytes !

interface **GigabitEthernet121/1/0/1** switchport mode access

.....

#### Pre Provision any IA Client Host Port like a regular port ahead.

Cat6500-VSS#conf t Enter configuration commands, one per line. End with CNTL/Z. Cat6500-VSS(config)#int Gig 121/1/0/24 Cat6500-VSS(config-if)#description To Printer Bldg3,4th Floor. Cat6500-VSS(config-if)#switchport access vlan 110

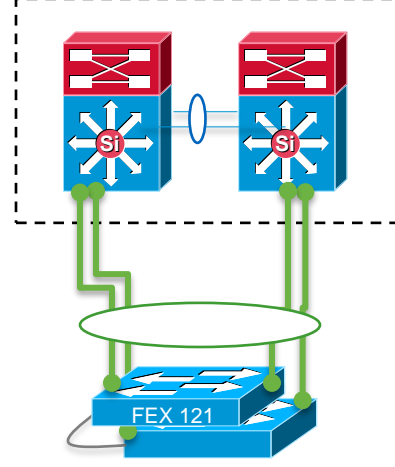

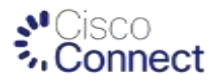

# Catalyst Instant Access Provisioning

Simplicity of adding a Stack Member – Plug and Play

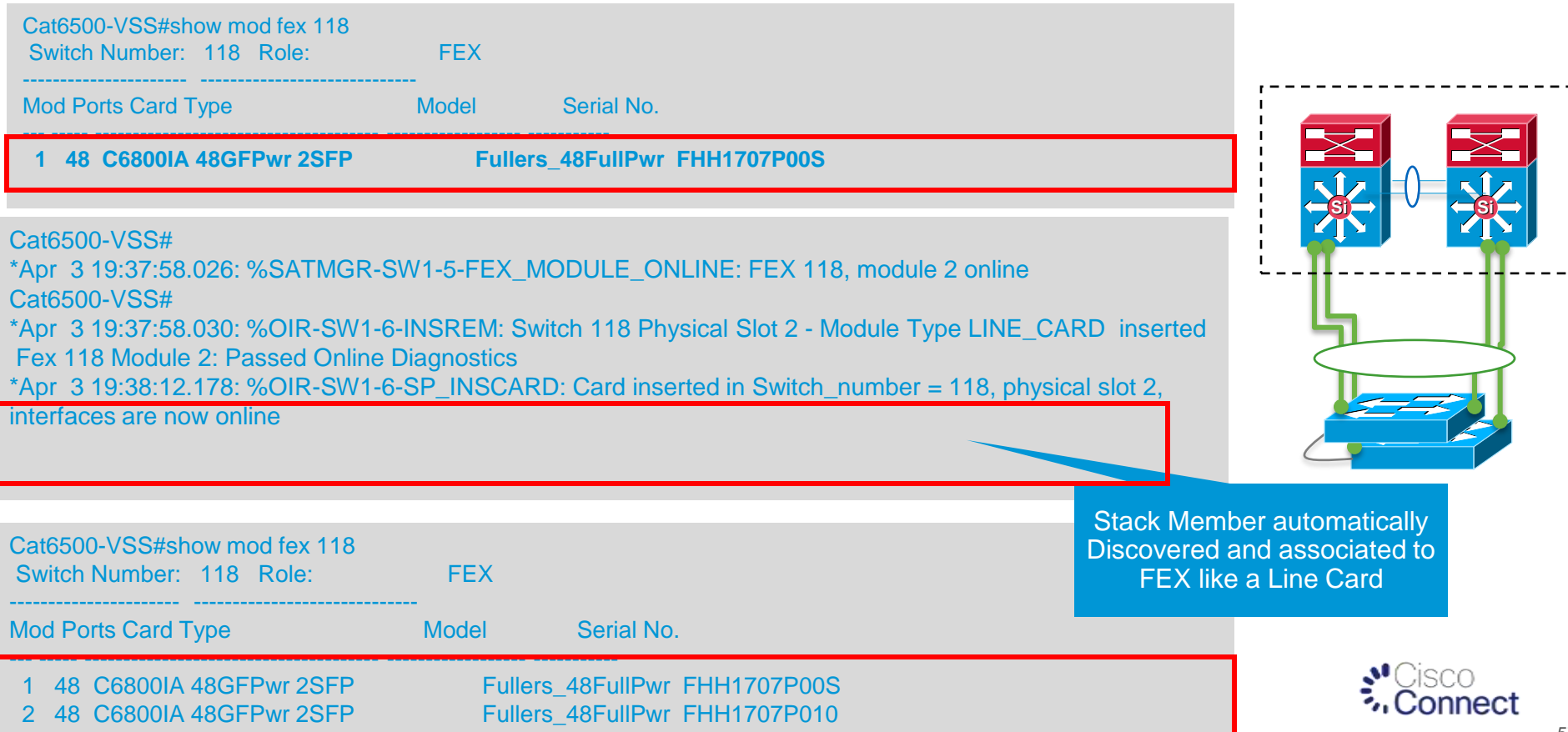

# Catalyst Instant Access Provisioning

Simplicity of Adding Additional Uplinks

Cat6500-VSS#show fex 118 detail FEX: 118 Description: FEX0118 state: online <Snip>… Fabric Portchannel Ports: 2 Fabric port for control traffic: Te1/2/5 Fabric interface state: Po20 - Interface Up. Te1/2/5 - Interface Up. state: bound Te2/2/5 - Interface Up. state: bound

Cat6500-VSS(config)#int range TenGig1/2/13, TenGig2/2/13 Cat6500-VSS(config-if-range)#channel-group 20 mode on

Cat6500-VSS#show fex 118 detail FEX: 118 Description: FEX0118 state: online <Snip>… Fabric Portchannel Ports: 4 Fabric port for control traffic: Te1/2/5 Fabric interface state: Po20 - Interface Up. Te1/2/5 - Interface Up. state: bound Te1/2/13 - Interface Up. state: bound Te2/2/5 - Interface Up. state: bound Te2/2/13 - Interface Up. state: bound

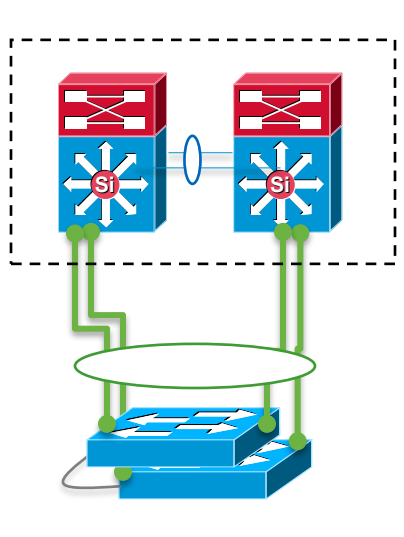

#### Just Bundling to "fex-fabric" Port Channel on Parent, No Configuration at IA Client

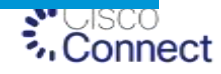